# Kreative Unterrichtsinhalte mit dem

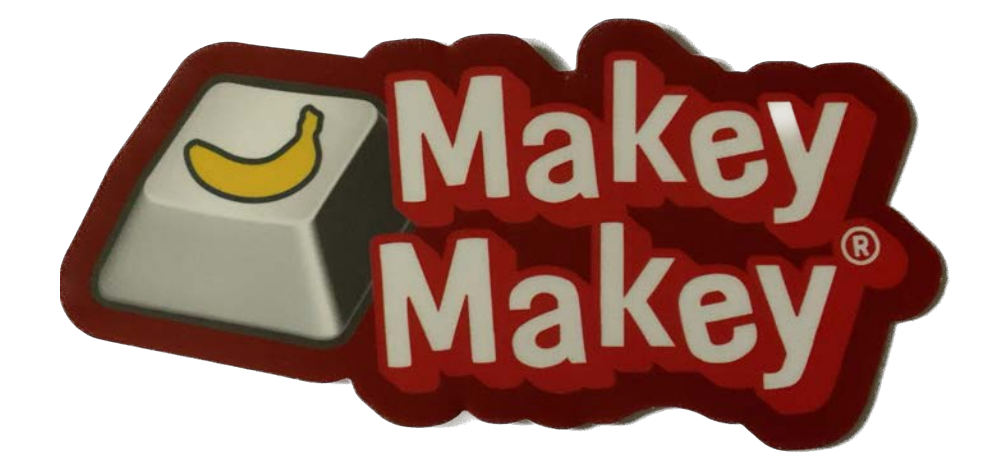

# erstellen

## Unterlagen zum Workshop der Hopp Foundation

zusammengestellt von Dr. Ulla Hauptmann (Version 02/2023)

### Inhaltsverzeichnis

[Leitfähige Knete](#page-2-0)

[Makey Makey Sternlicht](#page-4-0)

Was ist [leitfähig, was nicht?](#page-5-0)

[Welche Materialien sind leitfähig? \(Arbeitsbla](#page-6-0)tt)

[Leitfähige Zeichnungen \(mit leitfähiger Farbe\)](#page-7-0)

[Leitfähige Zeichnungen \(Blei](#page-8-0)stift)

[Ein leitfähiges Armband ba](#page-9-0)steln

#### **[Schalter](#page-10-0)**

[Gezeichneter Schalter](#page-10-0)

**[Wippschalter](#page-11-0)** 

**[Druckschalter](#page-12-0)** 

**[Dauerschalter](#page-13-0)** 

[Leitfähige Wäscheklammer](#page-14-0)

**[Neigungssensor](#page-15-0)** 

[Himmel-und-Hölle-Schalter](#page-16-0)

Interaktive Post[er und Geschichten](#page-18-0)

[Eine sprechende Infosäule](#page-20-0)

[Musik mit dem Makey Makey](#page-24-0)

[Die Belegung des Makey Makey ändern](#page-26-0)

[Makey Makey Backpacks](#page-28-0)

[Links](#page-29-0)

[Kontakt](#page-30-0)

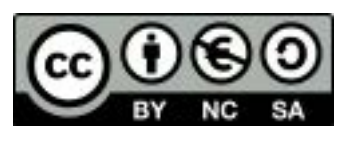

### <span id="page-2-0"></span>Leitfähige Knete zur Steuerung von Programmen

Leitfähige Knete kann fertig gekauft werden (z.B. Playdough) oder auch selbst hergestellt werden. Selbst hergestellte Knete ist preisgünstig, ist allerdings nicht so lange haltbar wie Playdough.

Benötigte Materialien zur Herstellung von leitfähiger Knete:

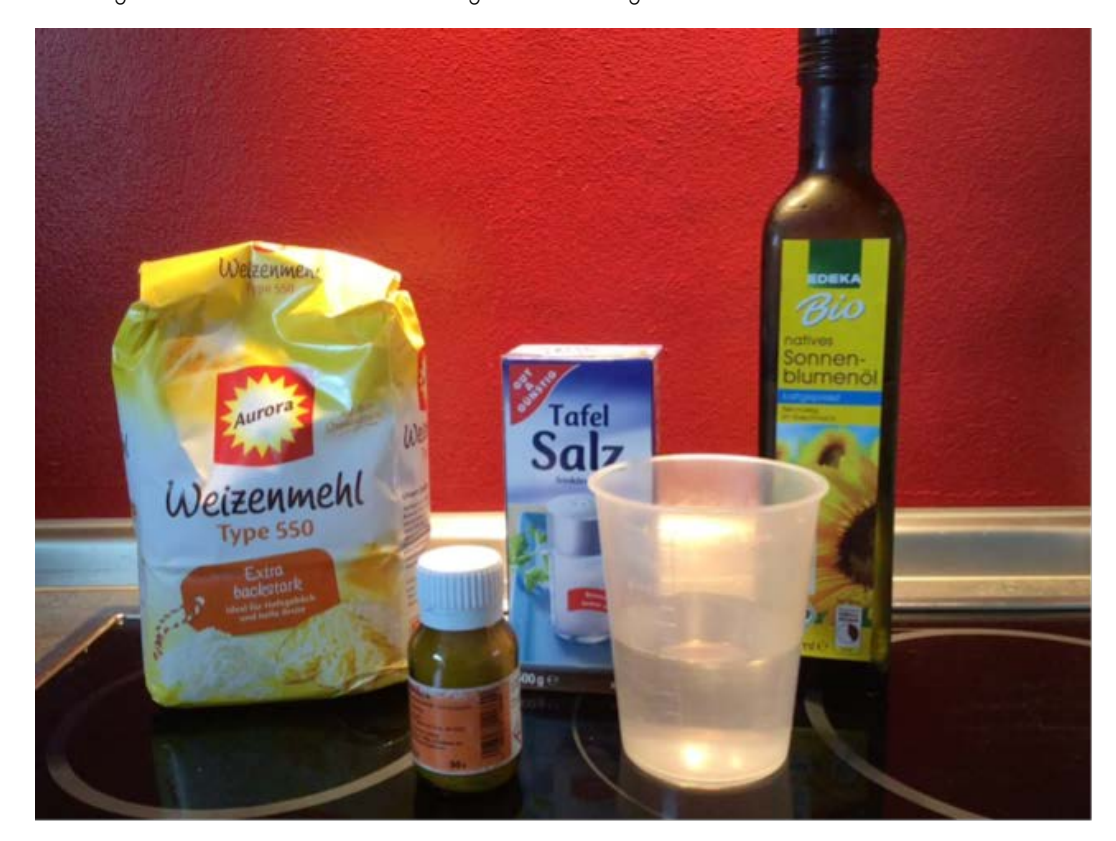

- o 175 g Mehl
- o 116 ml Wasser
- o 60 g Kochsalz
- o 50 g Weinsteinpulver
- o 3 TL Pflanzenöl
- o Lebensmittelfarbe

#### Zubereitung:

- o Zuerst werden Mehl, Kochsalz und Weinsteinpulver vermischt. Unter Rühren werden Wasser und Öl dazugegeben. Ich habe die Zutaten zunächst mit der Küchenmaschine verrührt, später den Teig durchgeknetet, bis er eine angenehme Konsistenz hat.
- o Sobald der Teig angenehm zu kneten ist, kann man ihn mit Lebensmittelfarbe vermischen. Möchte man mehrere Farben herstellen, dann sollte der Teig zunächst in die gewünschte Anzahl Portionen geteilt werden. Gib nun so viel Lebensmittelfarbe dazu, dass die gewünschte Farbe erreicht wird. Jetzt erneut gut durchkneten, bis eine gleichmäßige Farbe erreicht ist.
- o In Klarsichtfolie und/ oder luftdichte Dosen verpackt, hält sich die Knete mehrere Wochen.

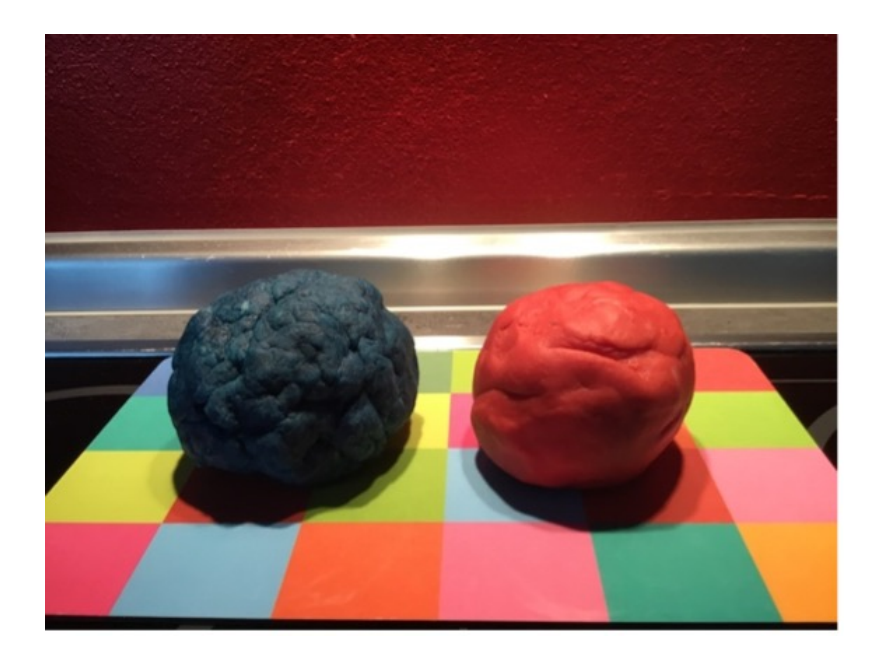

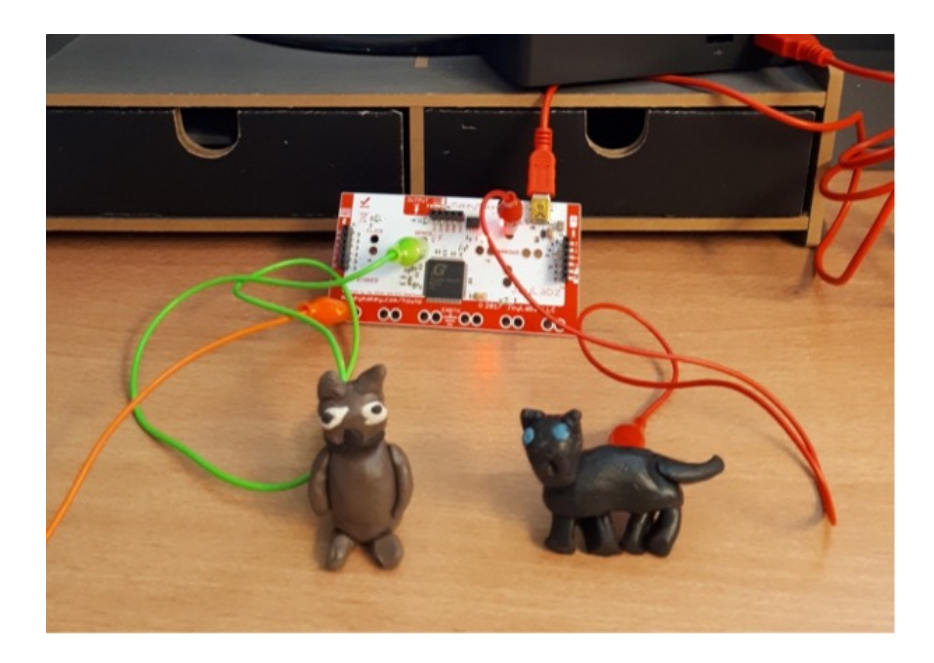

Geknetete Objekte können zum Beispiel zur Spielsteuerung verwendet werden oder auch eigene Geschichten erzählen.

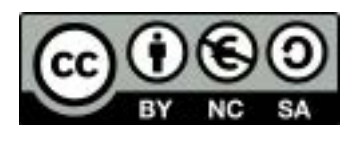

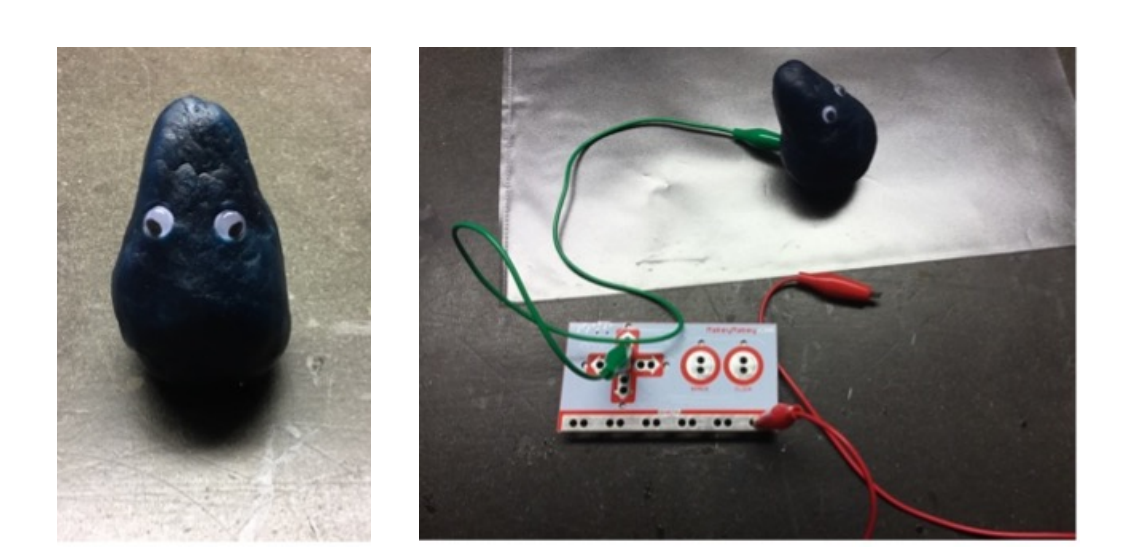

Eine kurze Geschichte zum Thema Wasser, gesteuert mit leitfähiger Knete. Link zu Scratch: htt[ps://scratch.mit.edu/projects/340229383](https://scratch.mit.edu/projects/340229383)

Im Wahlunterricht Informatik stelle ich gerne den Auftrag eine Geschichte zu den (ausgelosten) Nachhaltigkeitsthemen der Vereinten Nationen mit Hilfe von Scratch zu programmieren. Diese Aufgabe stelle ich im Rahmen der Worlds Largest Lesson (https://worldslargest[lesson.globalgoals.org/\)](https://worldslargestlesson.globalgoals.org/). Die Steuerung soll mit Hilfe von gekneteten Objekten erfolgen.

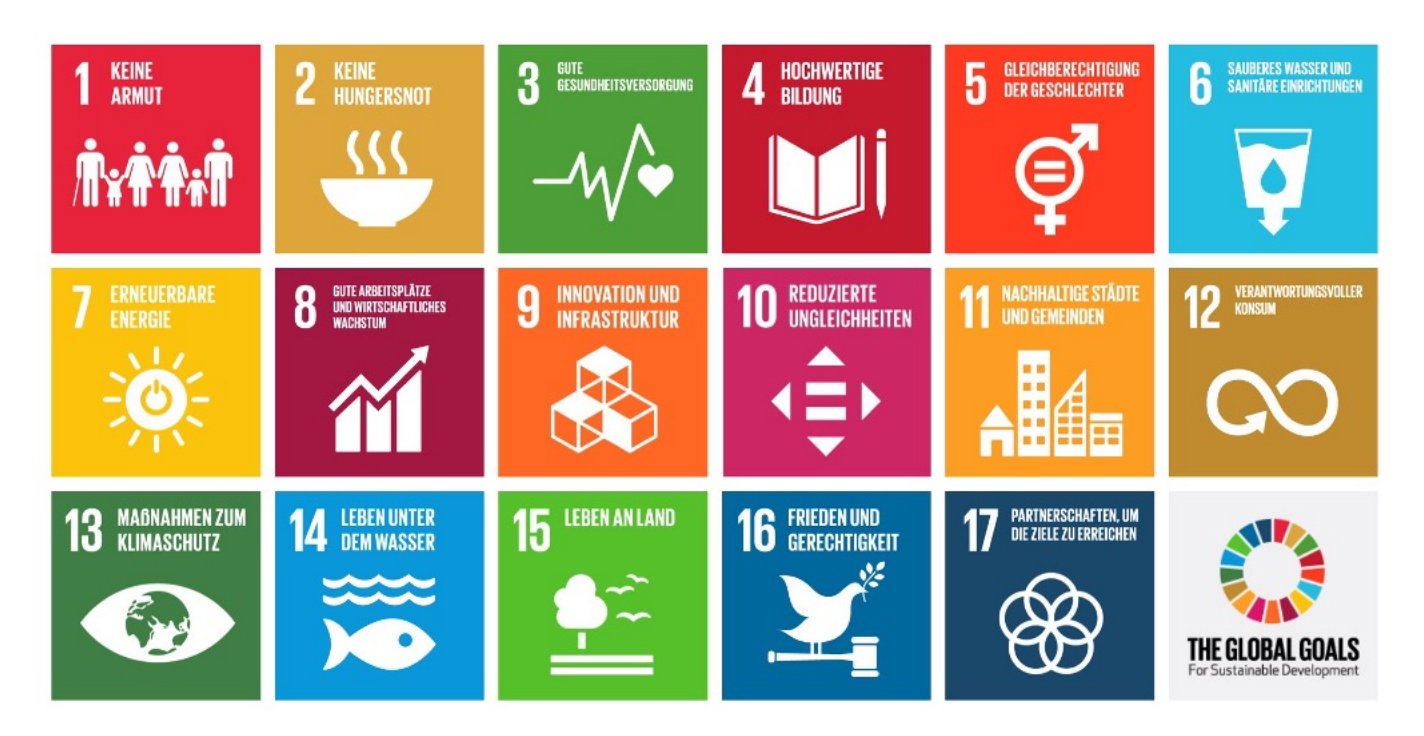

Dabei entstehen sehr kreative und spannende Projekte:

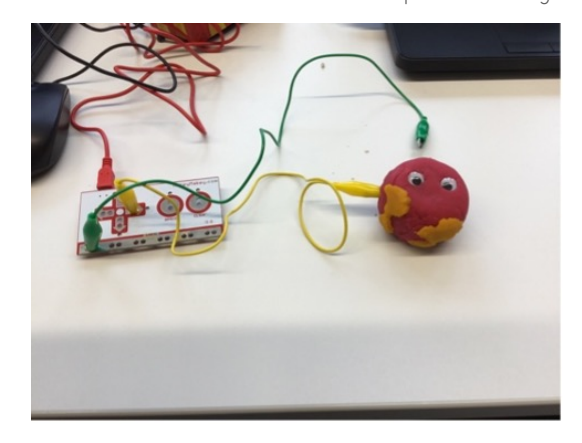

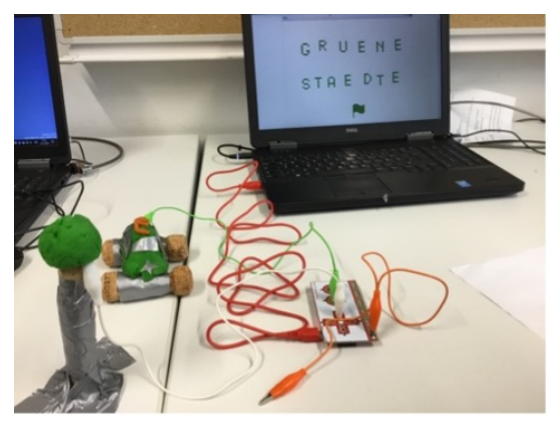

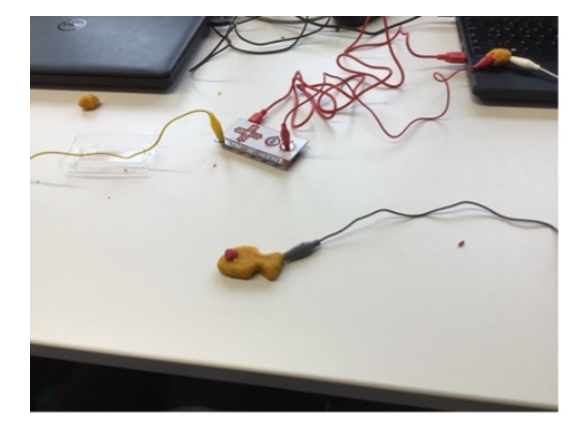

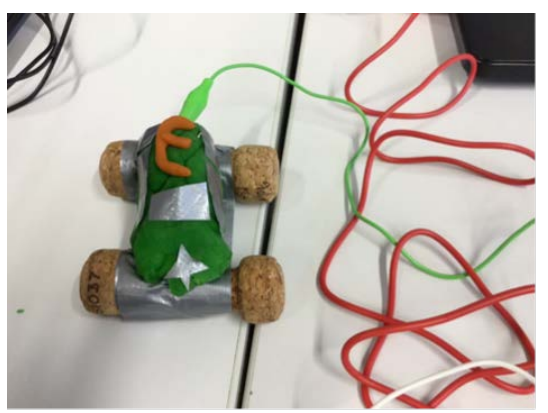

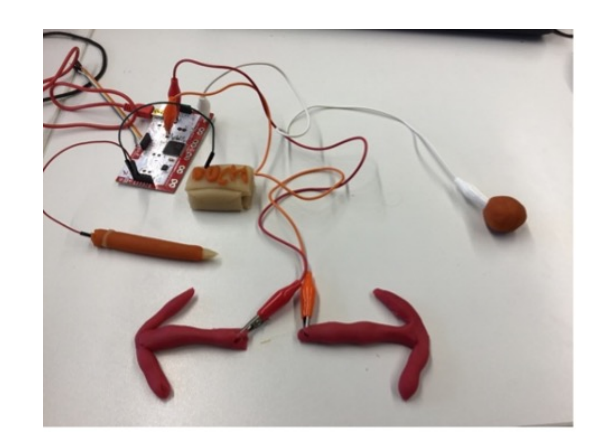

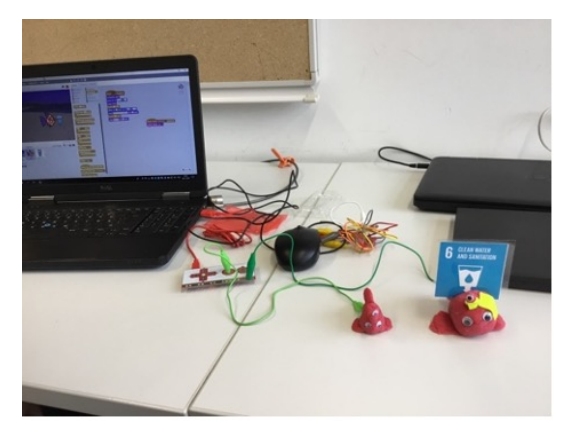

## Makey Makey Sternlicht

<span id="page-4-0"></span>Dr. Ulla Hauptmann Workshop Makey Makey

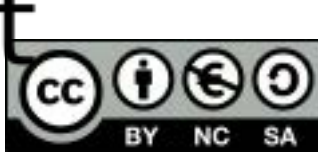

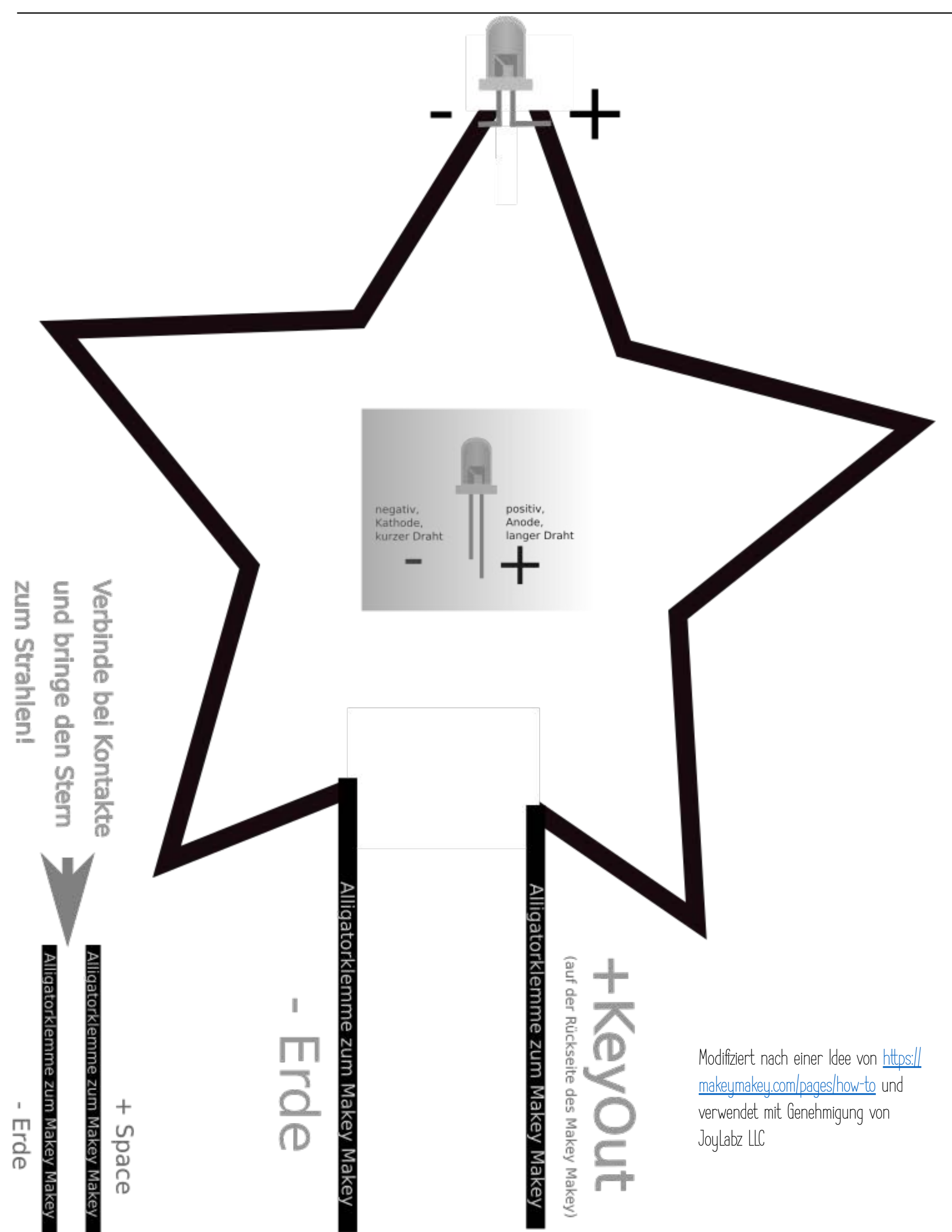

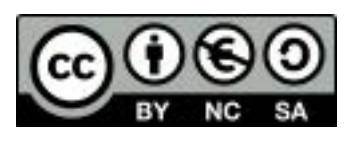

### <span id="page-5-0"></span>Was ist leitfähig, was nicht?

Um herauszufinden welche Materialien leitfähig sind und welche nicht, bauen wir uns mit dem Makey Makey einen Leitfähigkeitstester.

#### Benötigte Materialien:

- o Karton (Größe ca. DIN A4)
- o Alufolie
- o Klebestift
- o (oder leitfähiges Klebeband)

#### Vorgehensweise:

Wir schneiden zwei ca. 4cm breite Streifen aus der Alufolie, die wir auf der Rückseite mit Kleber bestreichen und kleben die auf die Pappe. An beide Streifen klemmen wir eine Krokodilklemme:

#### Anschluss an den Makey Makey:

Wir schließen die untere Krokodilklemme an die Erde (Grnd) an. Die obere Krokodilklemme wird mit der "Pfeil-nach-links-Taste" verbunden:

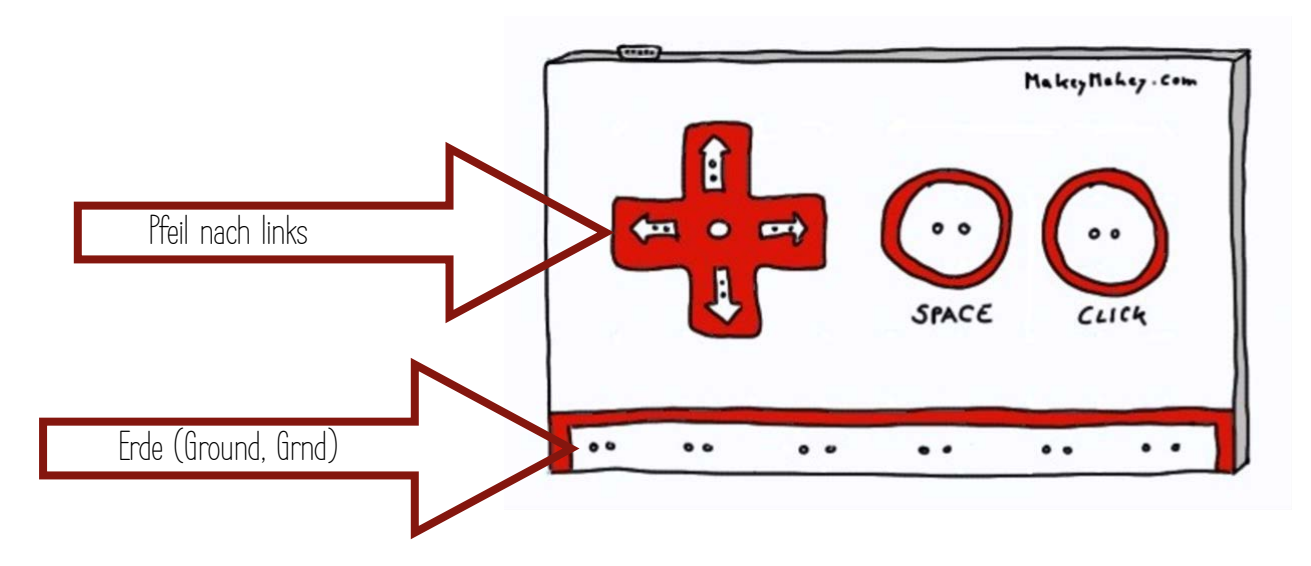

Ein Leitfähigkeitstester könnte dann so ähnlich aussehen:

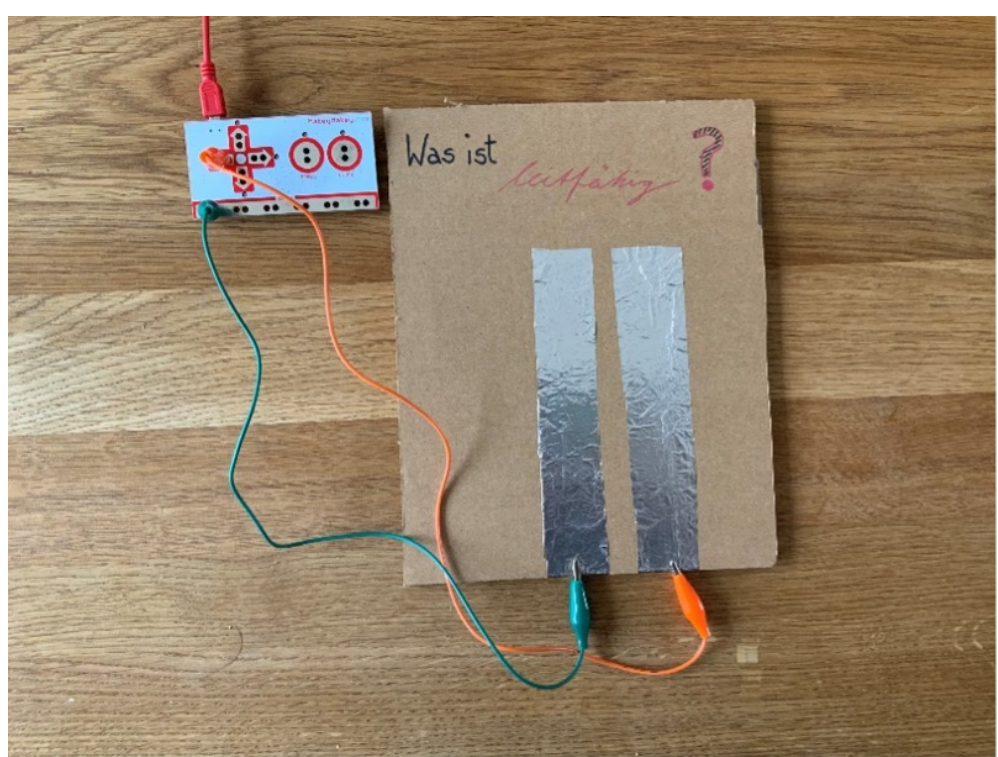

Hier findest du mein Beispiel-Scratch-Programm: htt[ps://scratch.mit.edu/projects/525323003](https://scratch.mit.edu/projects/525323003)

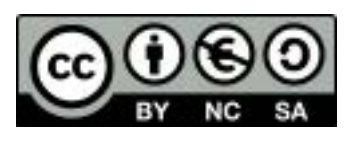

### <span id="page-6-0"></span>Welche Materialien sind leitfähig?

Untersuche die Materialien auf ihre Leitfähigkeit, indem du sie über die Folienbänder legst. Welches Material leitet den Strom weiter?

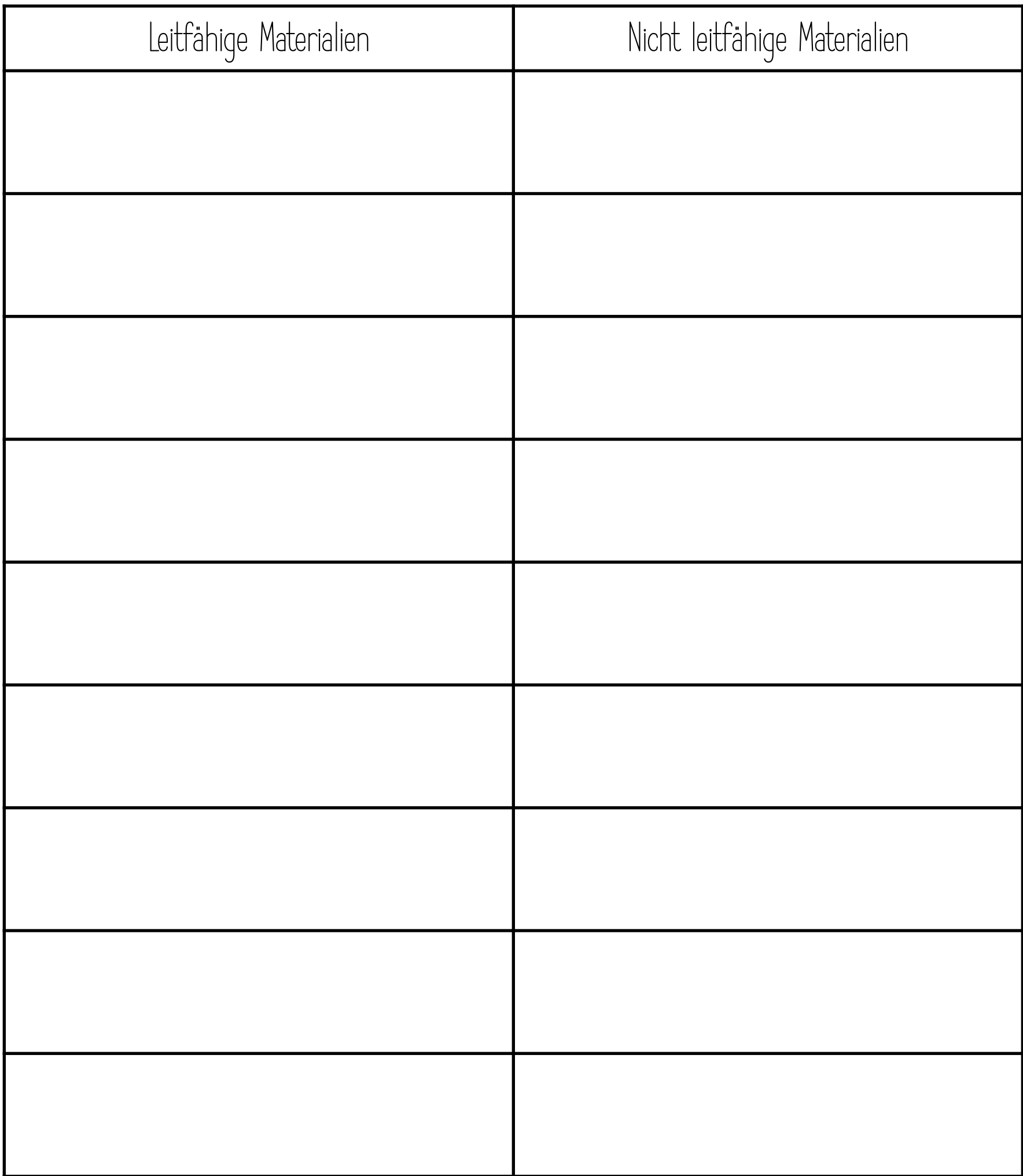

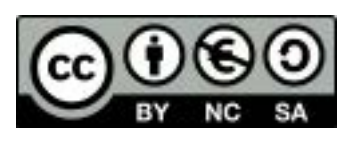

### <span id="page-7-0"></span>Leitfähige Zeichnungen

Wie wäre es leitfähige Objekte zu zeichnen und diese direkt mit Krokodilklemmen mit dem Makey Makey zu verbinden? Auf diesem Weg lassen sich zum Beispiel Spielsteuerungen oder leitfähige und interaktive Arbeitsblätter erstellen. Mit Hilfe von Scratch können die Interaktionen programmiert werden und zum Beispiel auch Audioaufnahmen erstellt und abgerufen werden.

#### Benötigte Materialien:

- o Festes Papier oder Karton
- o Bleistifte (je weicher der Härtegrad desto einfacher)
- o Krokodilklemmen

#### oder

o Leitfähige Farbe (z.B. BARE CONDUCTIVE ELECTRIC PAINT, ca. 30,-€)

Die Gemälde mit leitfähiger Farbe leiten den Strom sehr gut, benötigen aber eine ganze Weile zur Trocknung.

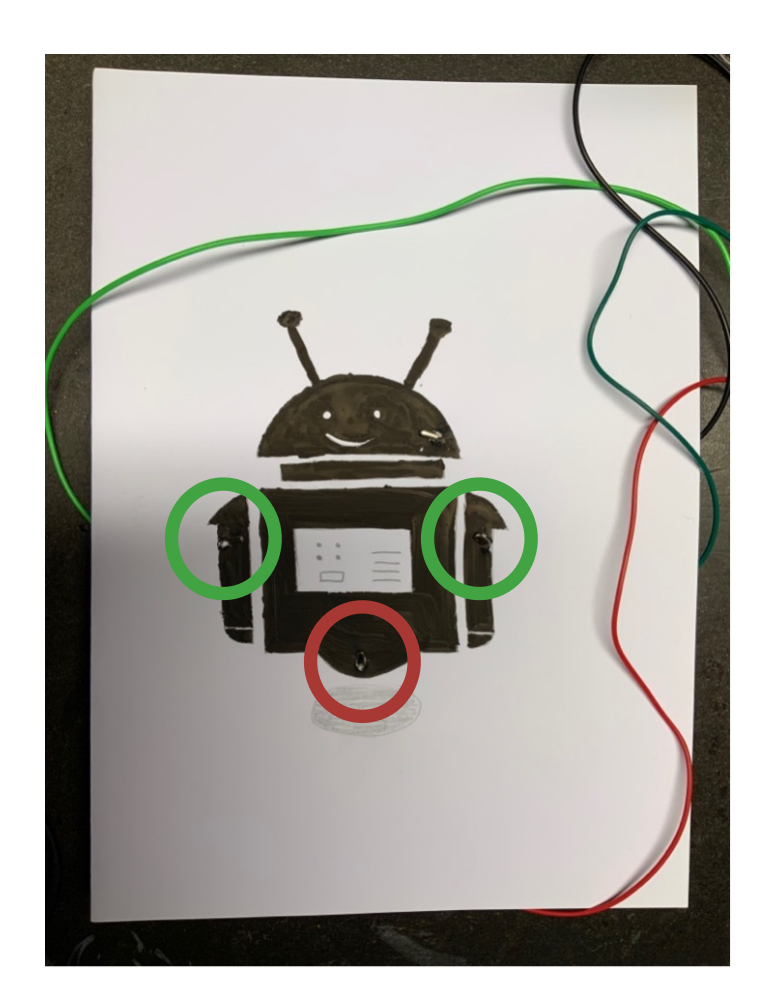

Bei diesem Beispiel habe ich kleine Löcher in die Zeichnung gebohrt und in diesen die Krokodilklemmen fixiert. Alternativ kann die Zeichnung auch bis zum Rand des Blattes gehen, um dort direkt die Verkabelung anzuschließen, wie beim nächsten Beispiel.

Die Zeichnung kann zum Beispiel verwendet werden, um eine Roboterfigur zu steuern, die Gegenständen (hier: Sterne) ausweichen muss, als Beispiel einer klassischen WASD-Steuerung.

Link zu Scratch: htt[ps://scratch.mit.edu/projects/529957722](https://scratch.mit.edu/projects/529957722)

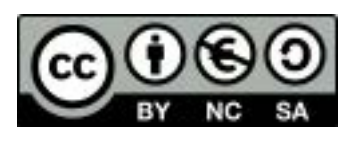

### <span id="page-8-0"></span>Leitfähige Zeichnungen

Zeichnungen mit weichen Bleistiften (mindestens 2B oder besser weicher) leiten auch sehr gut und können sofort mit Hilfe von Krokodilklemmen mit dem Makey Makey verbunden werden. Hier entfällt die Wartezeit für die Trocknung und ggf. kann die Zeichnung durch Radieren auch noch verändert werden. Da die Graphitzeichnungen verwischen empfehle ich, leitfähige Gegenstände, z.B. Nägel, über Krokodilklemmen mit dem Makey Makey zu verbinden und damit die Zeichnung zu berühren.

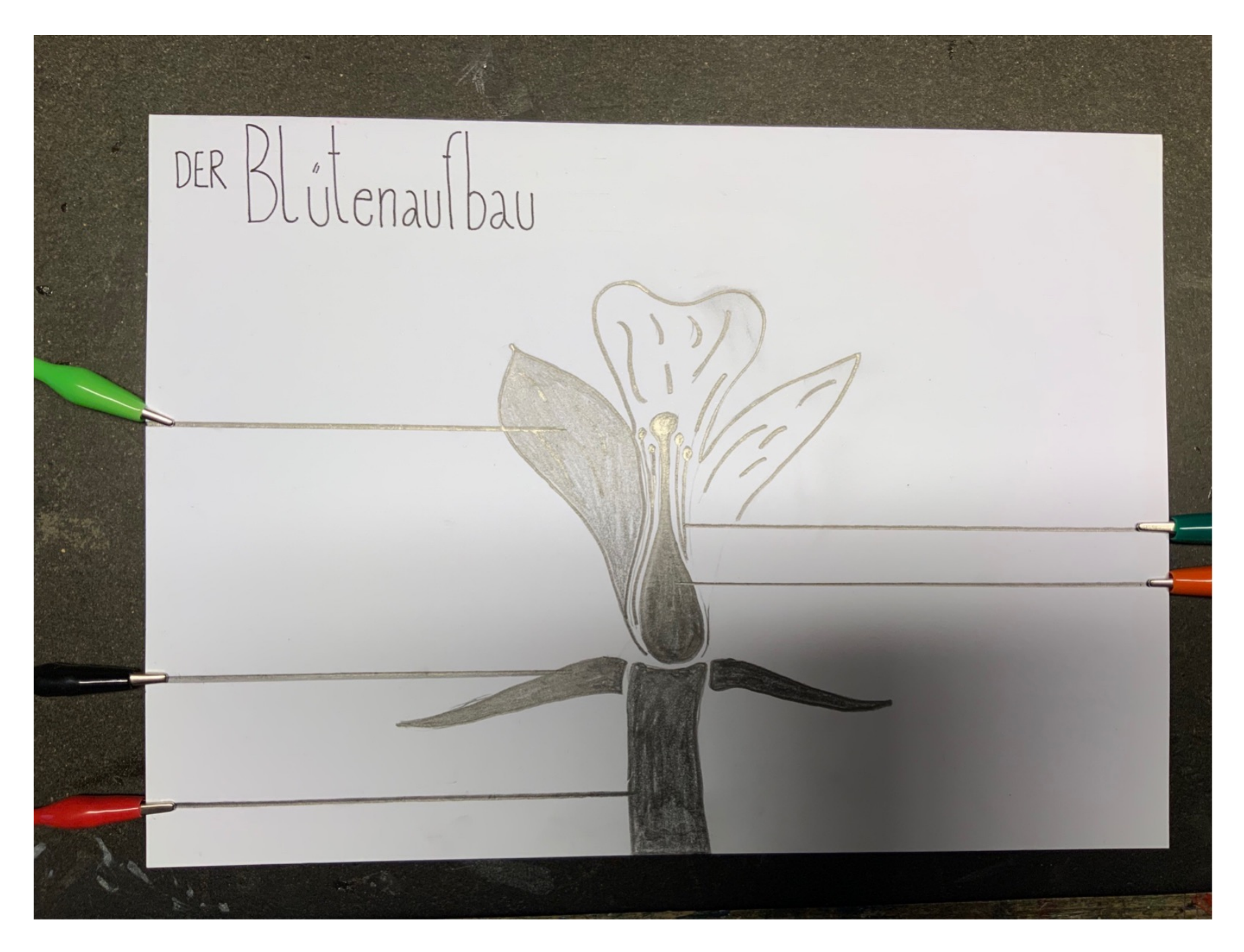

Die Zeichnung dient als leitfähiges Arbeitsblatt, um den Aufbau einer Blüte interaktiv erarbeiten zu können. Link zu Scratch: htt[ps://scratch.mit.edu/projects/529978030](https://scratch.mit.edu/projects/529978030)

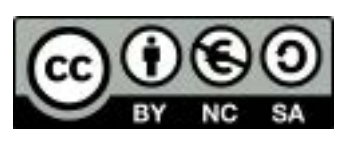

### <span id="page-9-0"></span>Ein leitfähiges Armband basteln

Bei Makey Makey Projekten, bei denen die Erde festgehalten werden muss, bietet es sich an ein leitfähiges Armband zu tragen, das mit der Erde verbunden ist.

Benötigte Materialien:

- o Klettband (fertig gekauft, z.B. zum Aufräumen von Kabeln)
- o Alufolie
- o Klebestift
- o (Washi-Tape)
- o Krokodilklemme mit möglichst langem Kabel

#### Das Armband basteln:

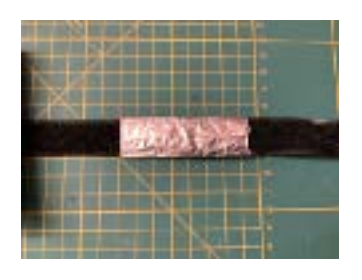

Die Alufolie wird um das Klettband gewickelt, so dass die offene Kante oben liegt. Diese wird mit dem Klebestift angeklebt.

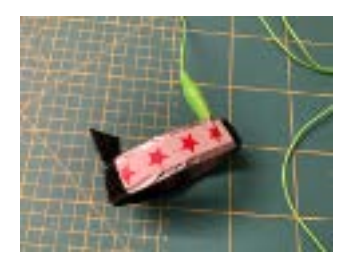

Die Klebekante kann mit Washi-Tape zusätzlich gesichert und verschönert werden. Da die Alufolie nicht mit dem Klettband verklebt ist, kann sie darauf frei verschoben werden und dem Umfang des Arms angepasst werden.

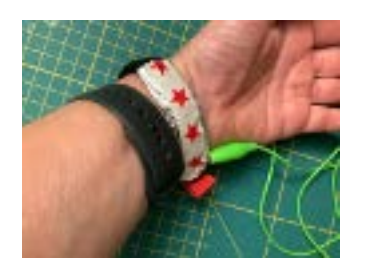

Die Krokodilklemme wird an die Alufolie geklebt und mit dem Washi-Tape leicht fixiert.

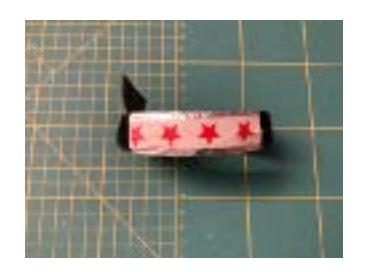

Fertig: Jetzt ist die Person, die das Armband trägt mit der Erde des Makey Makey verbunden und hat trotzdem beide Hände frei!

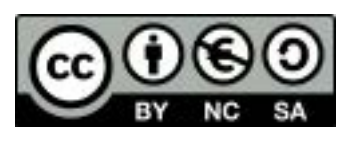

### <span id="page-10-0"></span>Wir bauen Schalter zum Einsatz mit dem Makey Makey

Um zum Beispiel Spiele steuern zu können, ist es praktisch verschiedene Schalter zur Ansteuerung zur Verfügung zu haben. Ein Schalter ist ein Bauteil, das eine physische Interaktion erfordert, um einen Stromkreis zu schließen. Dabei kann der Stromkreis entweder nur geschlossen werden, wenn der Schalter betätigt wird (gezeichneter Schalter, Wippschalter, Druckschalter), einen Stromkreis dauerhaft schließen (Dauerschalter, leitfähige Wäscheklammer) oder auf Bewegungen reagieren (Neigungssensor). Der Neigungssensor erfasst die Bewegung einer leitfähigen Kugel im Inneren und schließt den Stromkreis, wenn die Kugel, durch Drehung des Sensors, den Stromkreis schließt.

#### Gezeichneter Schalter

#### Benötigte Materialien:

- o Papier oder nicht zu fester Karton
- o Weicher Bleistift (mindestens 2B)

Ich würde zunächst das Papier in die gewünschte Form falten, so dass es offen stehen kann (ohne, dass sich die bemalten Teile berühren) und beim Schließen der Stromkreis geschlossen wird. Dann die gewünschte Form mit Bleistift aufmalen und sicherstellen, dass sich beide Seiten beim Zusammenklappen berühren und eine Linie bis zum Rand gemalt ist, damit die Krokodilklemmen dort angeschlossen werden können.

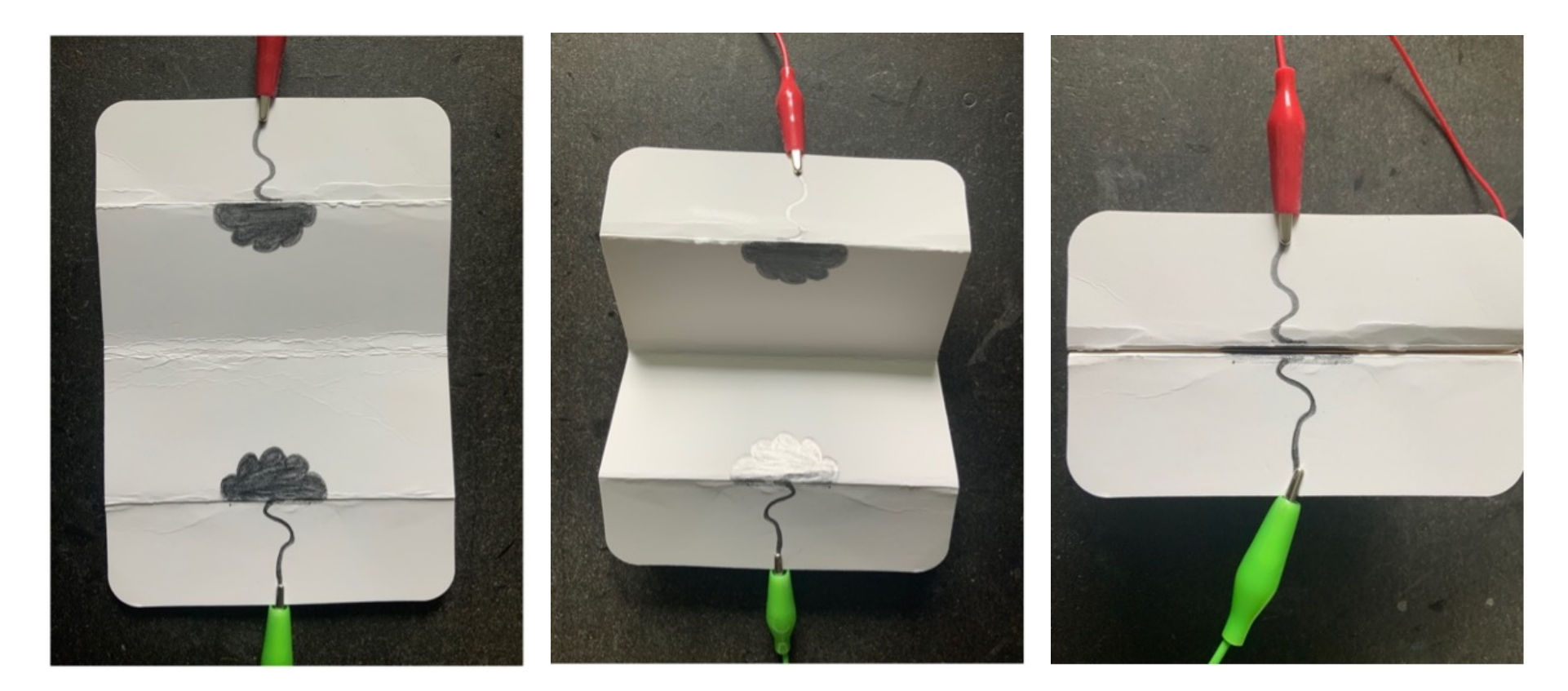

Und schon ist der erste Schalter fertig! Dieser kann auch sehr gut einer bestimmten Aufgabenstellung oder einem bestimmten Thema angepasst werden.

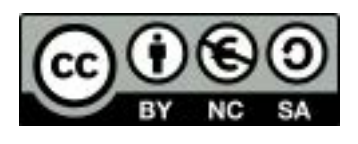

#### <span id="page-11-0"></span>**Wippschalter**

#### Benötigte Materialien:

- o Karton
- o 2 (große) Büroklammern
- o 2 Musterbeutelklammern

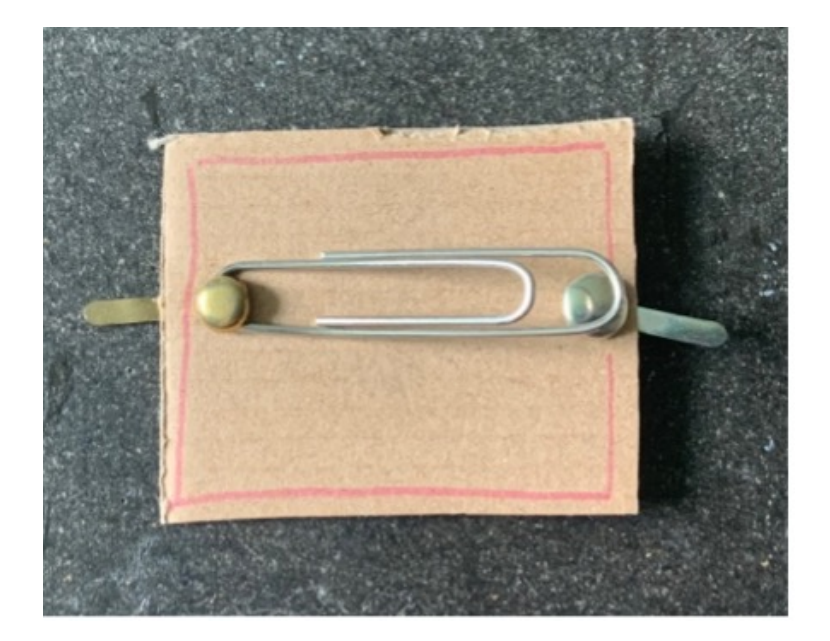

Die Größe des Karton sollte der Größe der Büroklammer angepasst werden. Dann werden zwei Löcher für die Musterbeutelklammern in die Pappe gebohrt. Die eine dient als Kontaktstelle, die andere befestigt zusätzlich die Büroklammer. Diese wird etwas nach oben gebogen, damit kein Dauerkontakt entsteht. Mit dem Herunterdrücken der Büroklammer wird dann der Stromkreis geschlossen und wieder unterbrochen, sobald die Klammer losgelassen wird.

#### <span id="page-12-0"></span>**Druckschalter**

#### Benötigte Materialien:

- o Karton
- o Alufolie
- o Klebestift
- o (oder leitfähiges Klebeband)
- o Gummiringe

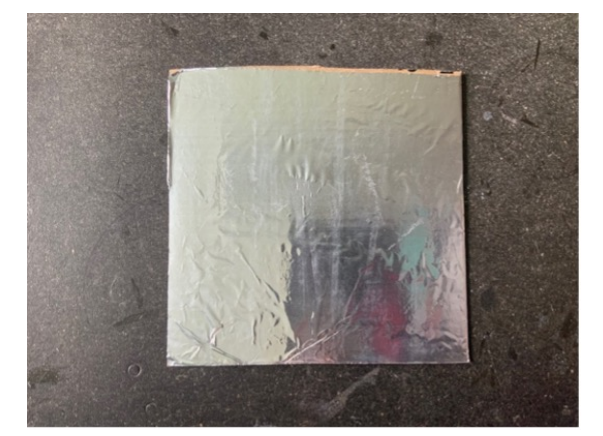

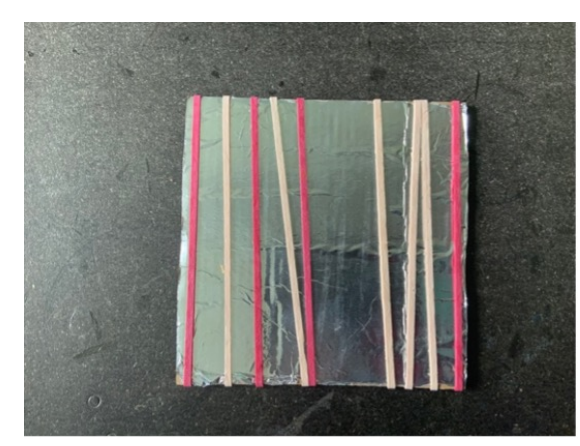

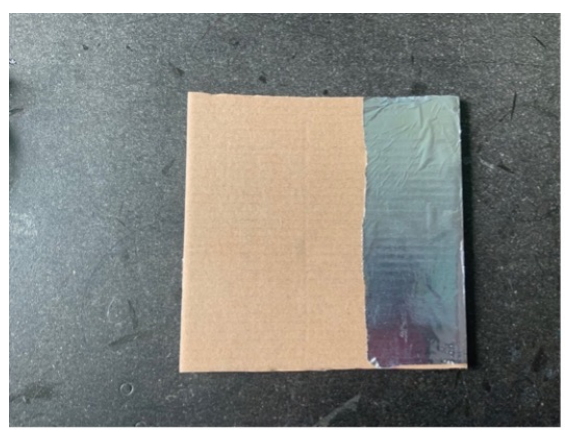

Jetzt um eine Pappe Gummiringe anbringen. Diese dienen als Abstandshalter. Je mehr Gummiringe angebracht werden, desto höher muss der Druck sein, um den Schalter zu betätigen.

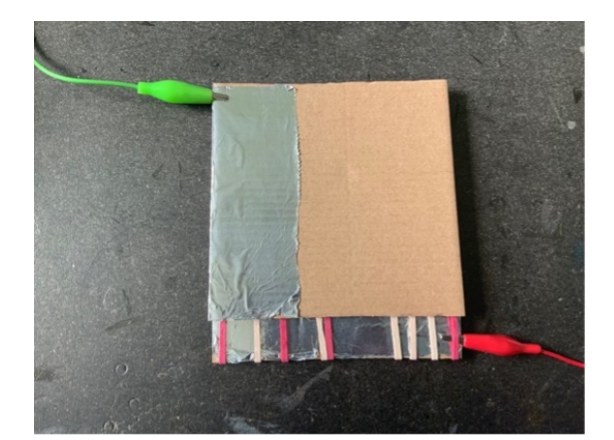

Dann wird an jeder Pappe eine Krokodilklemme befestigt.

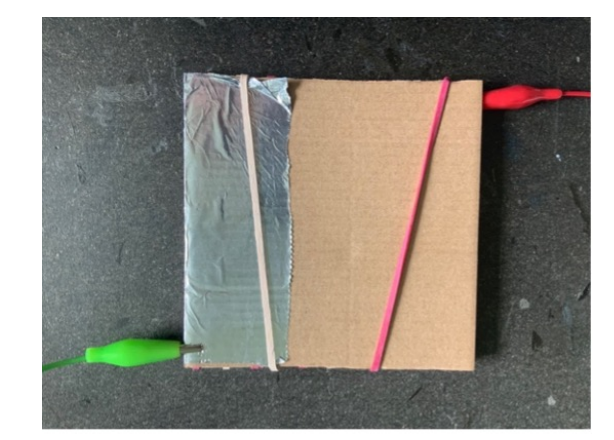

Zum Abschluss werden beide Pappstücke mit Gummis zusammen fixiert.

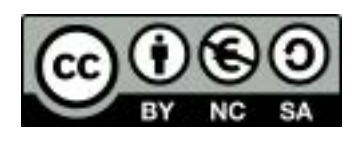

Zunächst werden zwei gleichgroße Pappstücke ausgeschnitten und jeweils auf einer Seite komplett mir Alufolie beklebt und das Alufolienstück sollte dann jeweils auch ein Stück über den Rand und auf die jeweilige Rückseite geklebt werden.

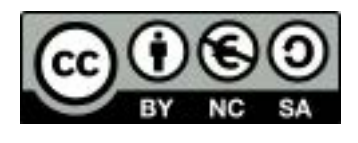

#### <span id="page-13-0"></span>**Dauerschalter**

#### Benötigte Materialien:

- o Karton
- o Foldbackklammern

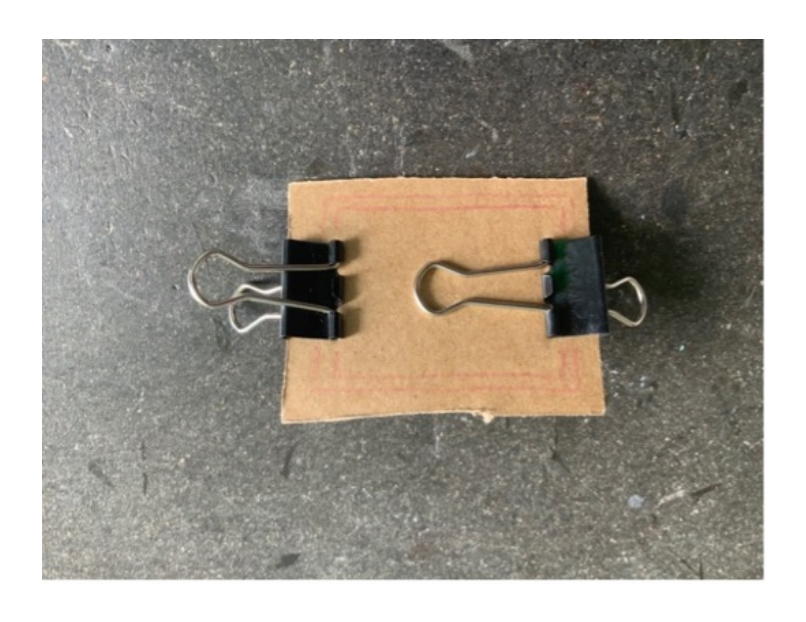

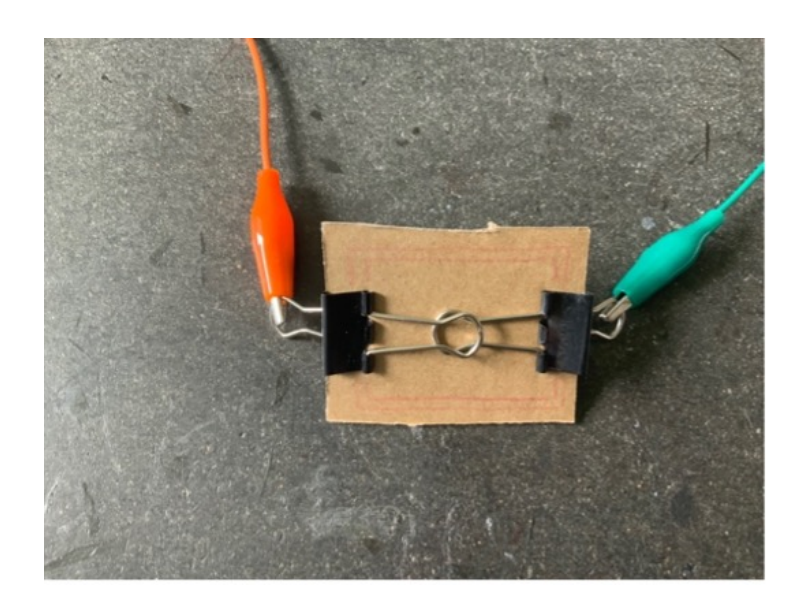

Die Pappe muss der Größe der Foldbackklammern angepasst sein, damit sich diese im aufgeklappten Zustand berühren.

Die Verbindung zum Makey Makey kann zum Beispiel mit Krokodilklemmen an den rückwärtigen Schenkeln der Foldbackklammern erfolgen.

Berühren sich die beiden Arme auf der Vorderseite, dann ist der Stromkreis so lange geschlossen, bis ein Arm wieder umgeklappt wird.

#### <span id="page-14-0"></span>Leitfähige Wäscheklammer

#### Benötigte Materialien:

- o Wäscheklammer
- o (schmales) leitfähiges Klebeband
- o Krokodilklemme
- o Klebeband

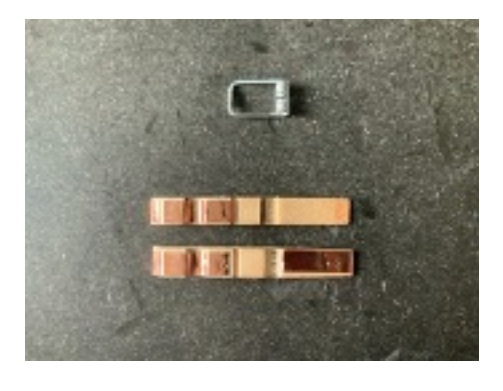

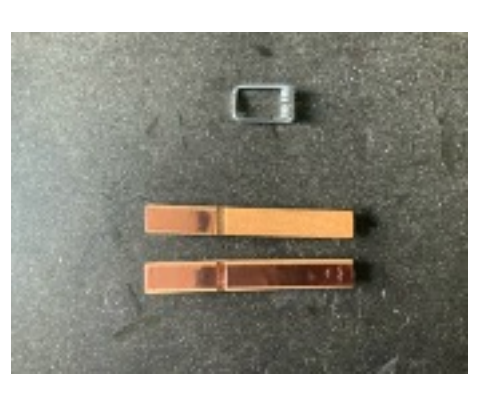

Die Wäscheklammer wird zunächst auseinander gebaut und mit leitfähigem Klebeband beklebt: ein Schenkel komplett, ein Schenkel nur im vorderen Teil bis zur Einkerbung für die Feder.

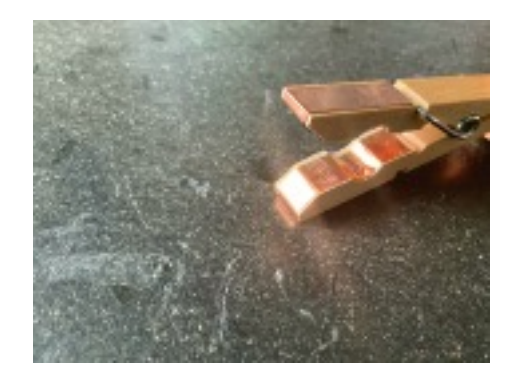

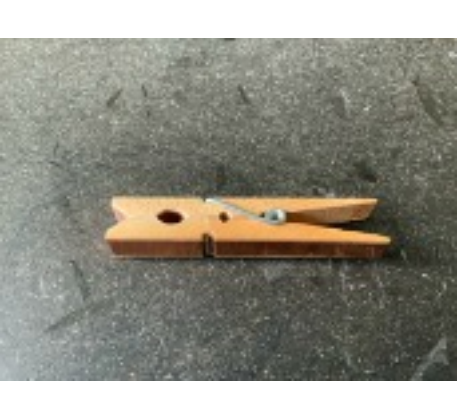

Dann wird die Wäscheklammer wieder zusammengebaut.

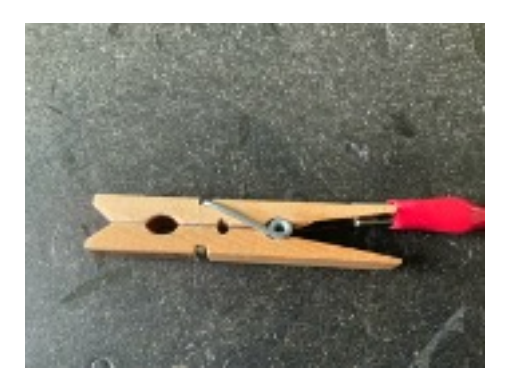

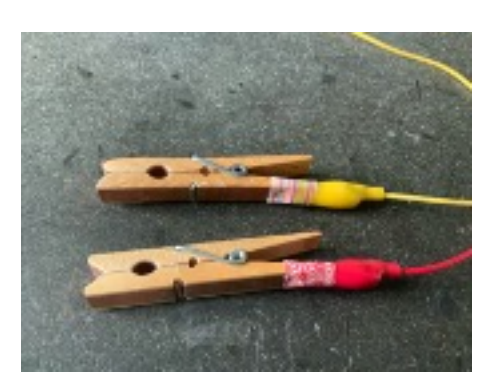

An dem leitfähigen Schenkel wird eine Krokodilklemme befestigt und zur Isolation mit Tape umwickelt.

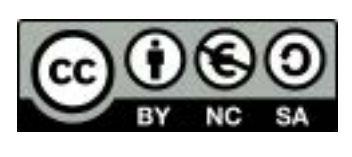

#### <span id="page-15-0"></span>Neigungssensor

#### Benötigte Materialien:

- o Leere Toilettenpapierrolle
- o Alufolie
- o Klebestift
- o 2 große Büroklammern
- o 1 Murmel
- o Klebeband

Zunächst wird die Murmel mit einer Schicht Alufolie umwickelt.

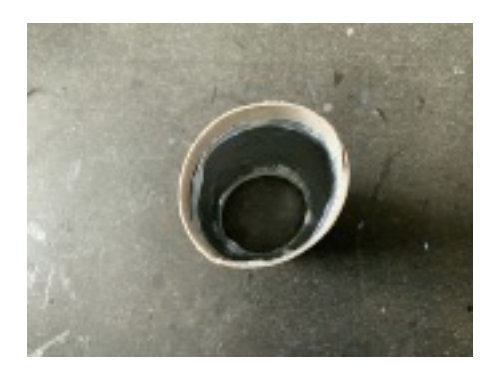

Die Rolle wird zunächst innen mit Alufolie beklebt. Dafür ein Stück Alufolie passend zuschneiden und mit dem Klebestift bestreichen. Dann an der Innenseite der Rolle so festkleben, dass ein Spalt frei bleibt und die Alufolie einige Millimeter vor dem oberen und unteren Rand endet.

Das ist ein wenig fummelig, funktioniert aber meiner Meinung nach einfacher, als leitfähiges Klebeband in die Innenseite zu kleben.

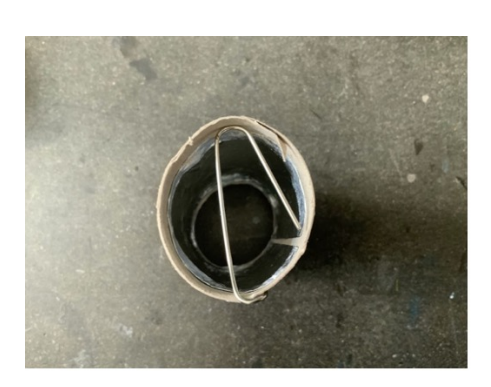

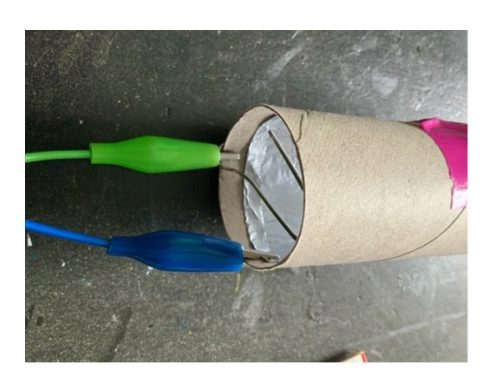

Eine Seite wird jetzt mit einer aufgebogenen Büroklammer verschlossen. Dafür die Büroklammer aufbiegen und im Winkel von etwa 90° verbiegen, so das sie die Öffnung verschließt und kein Spalt so breit ist, dass die Murmel hindurch passt.

Wichtig ist, dass diese die Alufolie nicht berührt!

Als nächstes wird die Kugel in die Rolle gegeben und die offene Seite ebenfalls mit einer gebogenen Büroklammer verschlossen.

Die Büroklammern sollten an der Außenseite mit Klebeband fixiert werden

Die Verkabelung mit dem Makey Makey erfolgt mit Krokodilklemmen:

o Eine Klemme berührt die Alufolie im Inneren der Rolle und wird mit der Erde (Grnd) verbunden.

o Eine Klemme wird mit der oberen Büroklammer verbunden und berührt nicht die Alufolie.

Die dritte Klemme wird mit der unteren Büroklammer verbunden, ebenfalls ohne die Alufolie zu berühren.

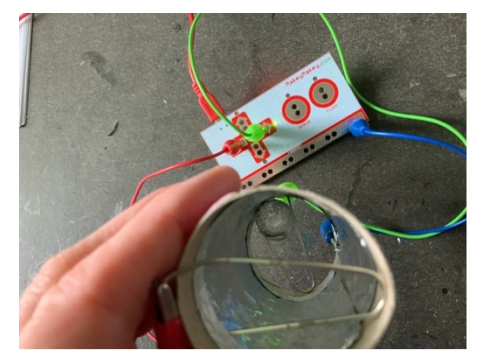

Wenn die Kugel jeweils die Alufolie und eine Büroklammer berührt, wird das Signal eines Tastenklicks über den Makey Makey an den Computer weitergegeben.

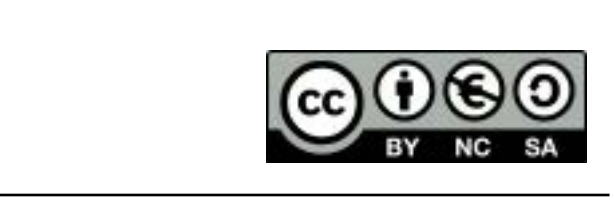

Die Schalter sind alle Prototypen die sicherlich in weiteren Versionen (Iterationen) überarbeitet, angepasst und verbessert werden können. Hast du schon eine Idee?

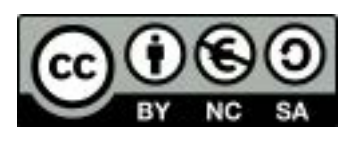

#### <span id="page-16-0"></span>Einen Himmel-und-Hölle-Schalter basteln

In diesem Projekt falten wir ein Himmel und Hölle-Spiel und basteln daraus einen Schalter, der mit dem Makey Makey z.B. ein Spiel steuern kann.

#### Benötigte Materialien:

- o Ein quadratisches Papier (je nach gewünschter Größe), im Beispiel 20 x 20 cm
- o Leitfähige Farbe (z.B. Bare Conductive Electric Paint)
- o Pinsel
- o Bei Bedarf Wackelaugen

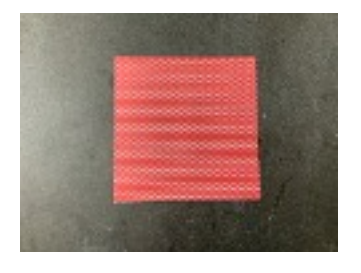

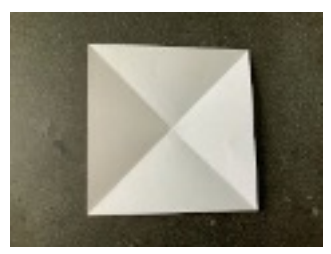

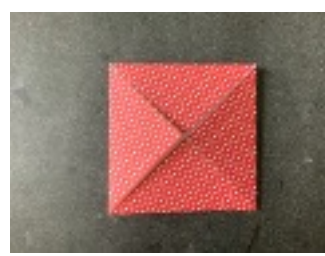

Die obere rechte Ecke zur Mitte falten. Das Papier wenden. Nun wieder nach und nach

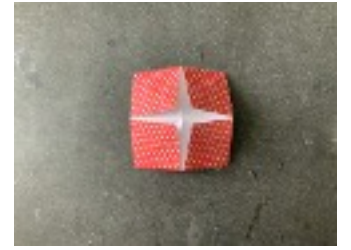

Nun die offenen Faltungen… … n a c h u n d n a c h

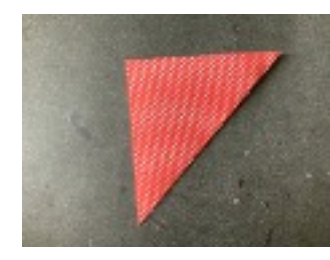

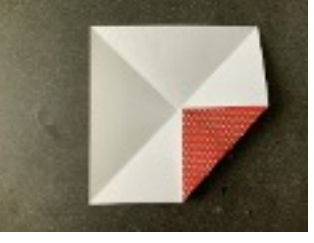

Mitte falten.

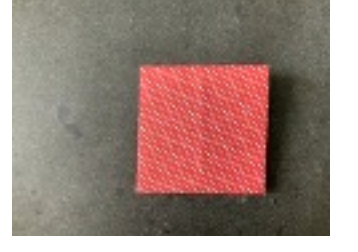

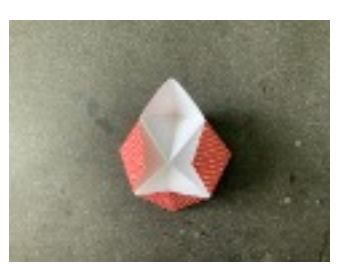

aufklappen Umdrehen und fertig.

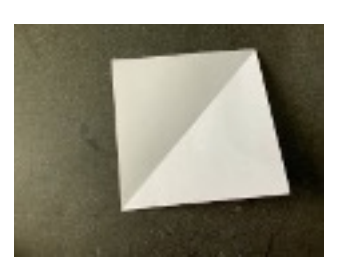

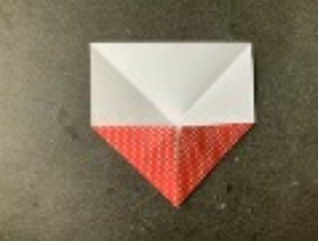

Die rechte untere Ecke zur Wieder aufklappen. Die linke untere Ecke zur Mitte falten.

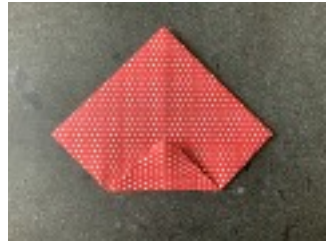

alle Ecken zur Mitte falten.

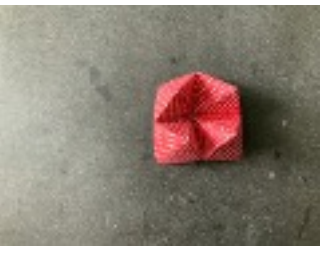

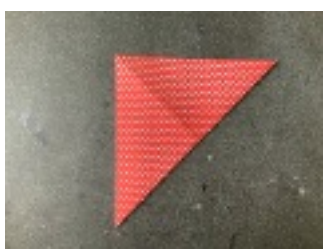

Das Papier diagonal falten.<br>Wieder aufklappen. In die zweite Diagonale falten.

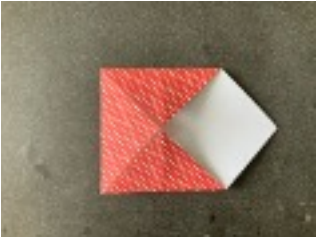

Die obere linke Ecke zur Mitte falten.

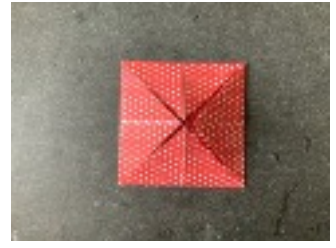

Das so entstandene Quadrat wenden.

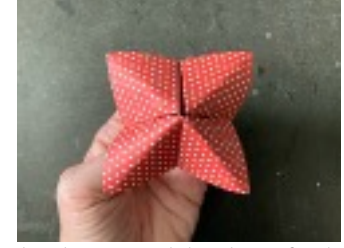

In das so entstandene Spiel kann man die Finger stecken und die Seiten einzeln aufund zuklappen

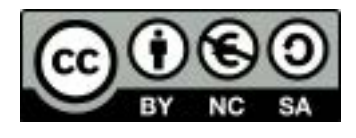

#### Vom Himmel-und-Hölle-Spiel zum Schalter

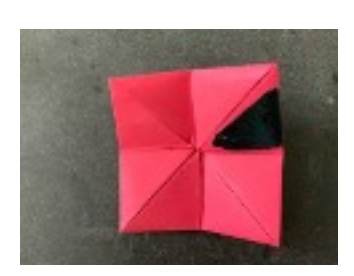

Mit leitfähiger Farbe werden zwei, vier (wie im Beispiel) oder acht gegenüberliegende Flächen angemalt.

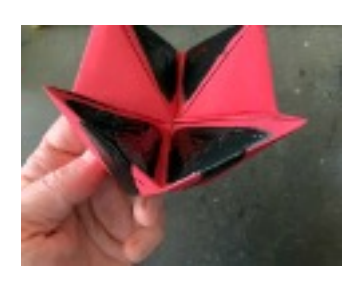

Wichtig ist, dass eine Verbindung von der Farbe der Innenseite zur Farbe an der Außenseite besteht.

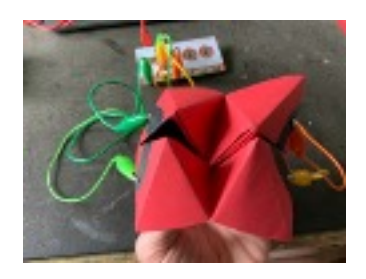

Wird die rechte Seite zusammengedrückt, dann wird die Pfeil nach unten-Taste aktiviert.

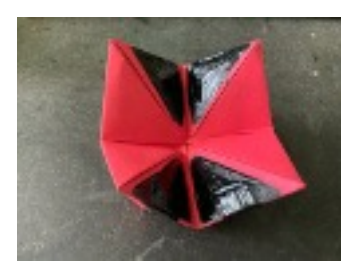

Wichtig ist, dass immer einer Lücke zwischen den Flächen bleibt, damit im offenen Zustand kein Kontakt besteht.

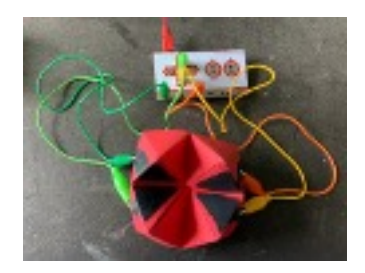

Jetzt wird das Spiel mit dem Makey Makey verbunden. Auf der linken Seite habe ich Pfeil nach oben und Erde, auf der rechten Seite Pfeil nach unten und Erde verbunden.

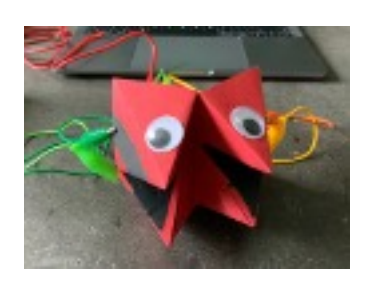

Zum Schluss habe ich meinem Himmel-und-Hölle-Schalter noch Augen aufgeklebt, weil mir das gut gefallen hat.

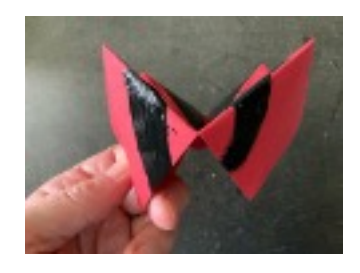

An den Seiten werden schmale Streifen bis zum unteren Rand des Papiers gemalt.

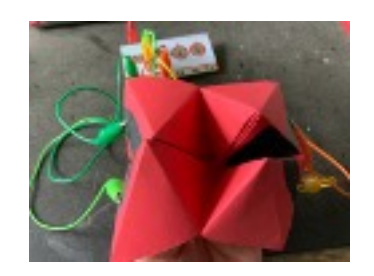

Wird die linke Seite zusammengedrückt, dann wird die Pfeil nach oben -Taste aktiviert.

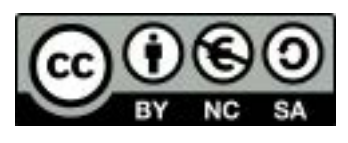

### <span id="page-18-0"></span>Interaktive Geschichten und Plakate mit dem Makey Makey gestalten und programmieren

Mit Hilfe des Makey Makey lassen sich Zeichnungen und Gemälde in interaktive Erlebnisse verwandeln. Dabei können zum Beispiel Geschichten erzählt werden (auch in Fremdsprachen) oder es können Sachinformationen auf entsprechend gestalteten Plakaten vermittelt werden. Diese können als Text oder Audio erscheinen oder es können z.B. auch programmierte Figuren eingesetzt werden. Bei der Programmierung in Scratch können hier die Erweiterungen "Text zu Sprache" und "Übersetzen" hilfreich sein.

Benötigte Materialien:

- o Festeres Zeichenpapier
- o (Karton und doppelseitiges Klebeband zum Aufkleben des Gemäldes)
- o Musterbeutelklammern
- o Krokodilklemmen
- o (Klingeldraht)
- o (Klebeband)

Für dieses Beispiel hat Malin ein Bild gemalt und wir haben es dann mit doppelseitigem Klebeband auf eine stabile Pappe geklebt. Malin hat dann entschieden an welchen Stellen des Bildes interaktive Punkte angebracht werden sollen, bei deren Berührung dann eine Geschichte erzählt wird. Wir haben dann mit Nagel Löcher in das Bild und die Pappe gestanzt und durch diese die Musterbeutelklammern gesteckt.

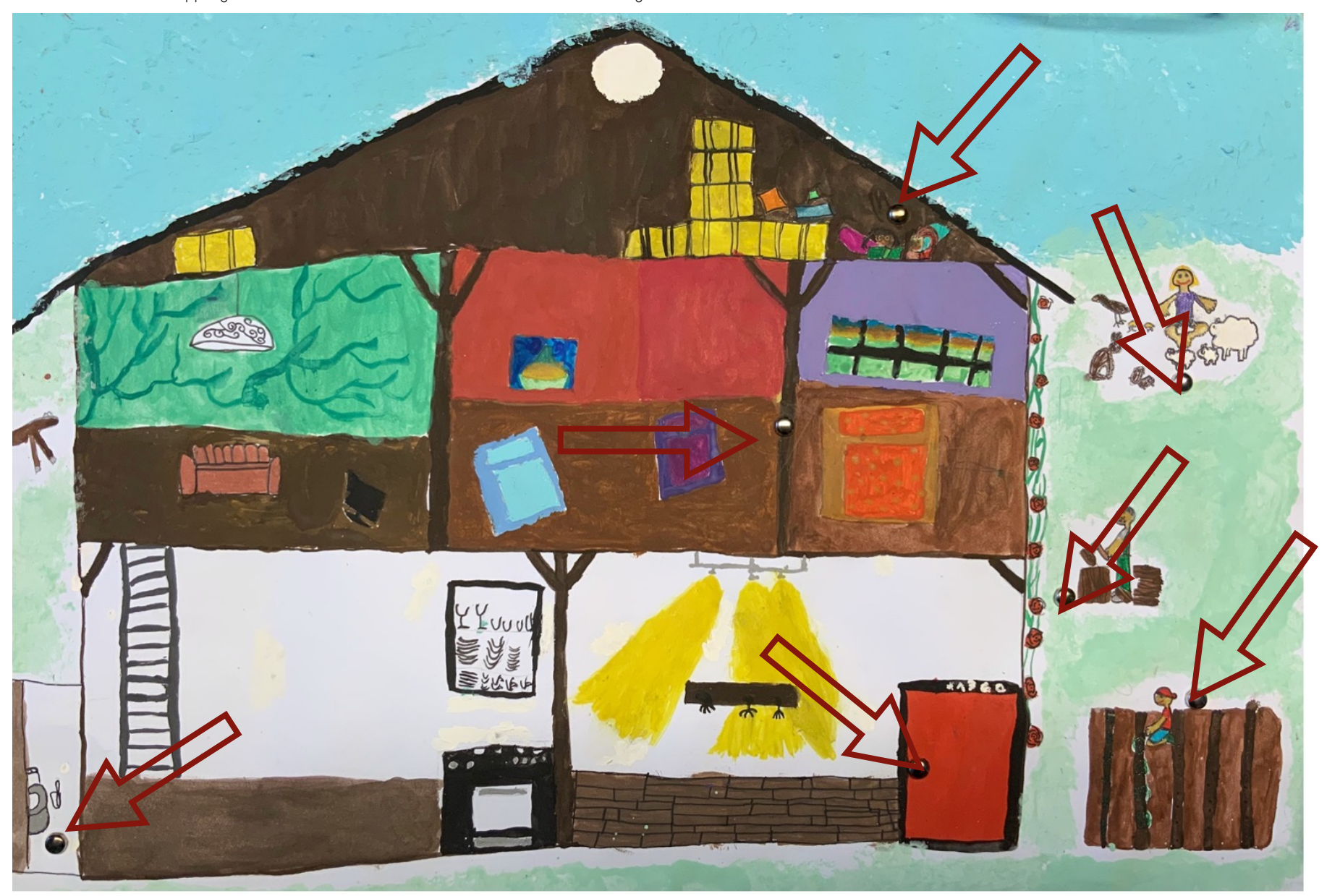

Zur Verkabelung mit dem Makey Makey können die Musterbeutelklemmern direkt mir Krokodilklemmen verbunden werden. Das ist sehr praktikabel, wenn man lange Krokodilklemmern besitzt.

Ich habe mich für eine Verkabelung mit Klingeldraht entschieden. Diesen kann ich in der gewünschten Länge anbringen und dadurch flexibler bezüglich der Verkabelung mit dem Makey Makey.

Dafür habe ich den Klingeldraht etwa 2cm lang abisoliert und die Kupferdrähte um die Musterbeutelklammer gewickelt. Dann habe ich die Schenkel der Klammer umgebogen, um den Draht zu fixieren.

Im nächsten Schritt habe ich das andere Ende des Klingeldrahts ebenfalls abisoliert mit leitfähigem Klebeband umklebt und dieses dann mit Klebeband fixiert.

Daran wird die Krokodilklemme befestigt (idealerweise in der gleichen Farbe, um bei der Verkabelung mit dem Makey Makey leichter den Überblick zu behalten) und diese Verbindung ebenfalls mit Klebeband isoliert.

> Zur Verkabelung mit dem Makey Makey habe ich die Rückseite und Steckdrähte verwendet, deren anderes Ende mit der jeweiligen Krokodilklemme verbunden wird. Auch hier ist es für die Schüler\*innen leichter den Überblick zu bewahren, wenn die Farben übereinstimmen

Auf der Rückseite des interaktiven Bildes habe ich die Verbindung von Musterbeutelklammer und Klingeldraht noch mit Panzertape gesichert und jeweils notiert welcher Taste die jeweilige Eingabe zugeordnet ist. Alle Kabel habe ich noch mit einer Foldbackklammer gesichert und so ein bißchen

Jetzt fehlt noch die Programmierung der interaktiven Inhalte in Scratch. Mein Beispielprogramm findest du hier: <u>htt[ps://scratch.mit.edu/projects/543947911](https://scratch.mit.edu/projects/543947911)</u>

"aufgeräumt".

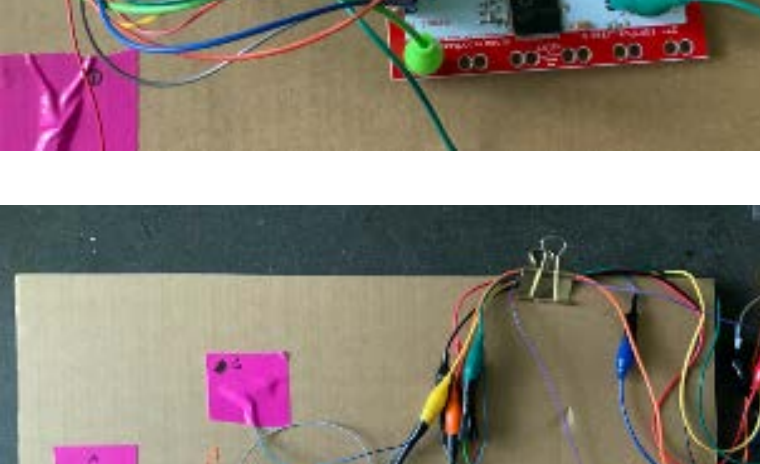

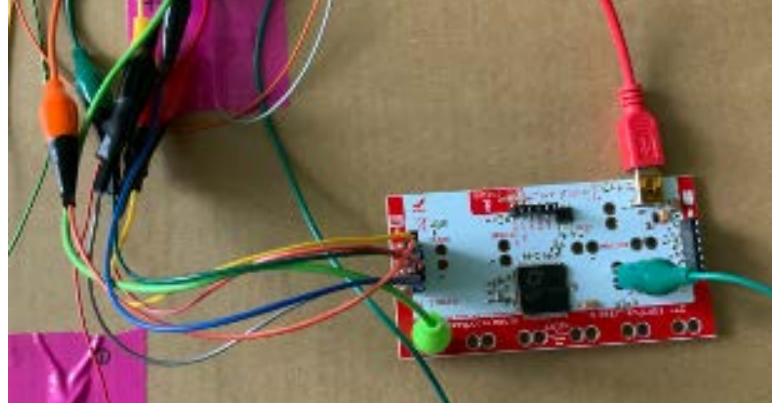

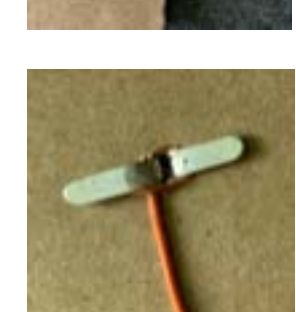

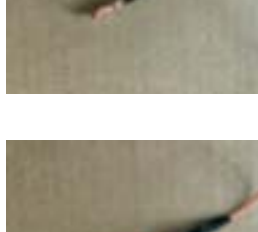

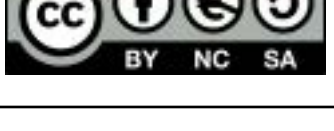

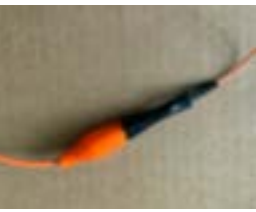

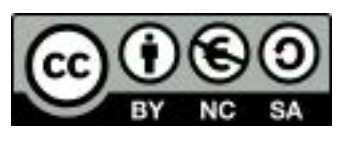

### <span id="page-20-0"></span>Wir bauen eine sprechende Infosäule (Beispiel: Pioniere der Informatik)

In jedem Unterricht lässt sich zu allen Themen eine sprechende Säule bauen. Dabei recherchieren die Schüler\*innen zu ihrem Thema, überlegen wie sie Säule gestalten können und welche Informationen auf jeder Seite bereitgestellt werden sollen. Sie stellen Texte zusammen und nehme diese dann als Audioaufnahmen (mit Scratch) auf. Die Programmierung erfolgt mit Scratch und in das Scratch-Programm werden die Audio-Dateien integriert.

Benötigte Materialien:

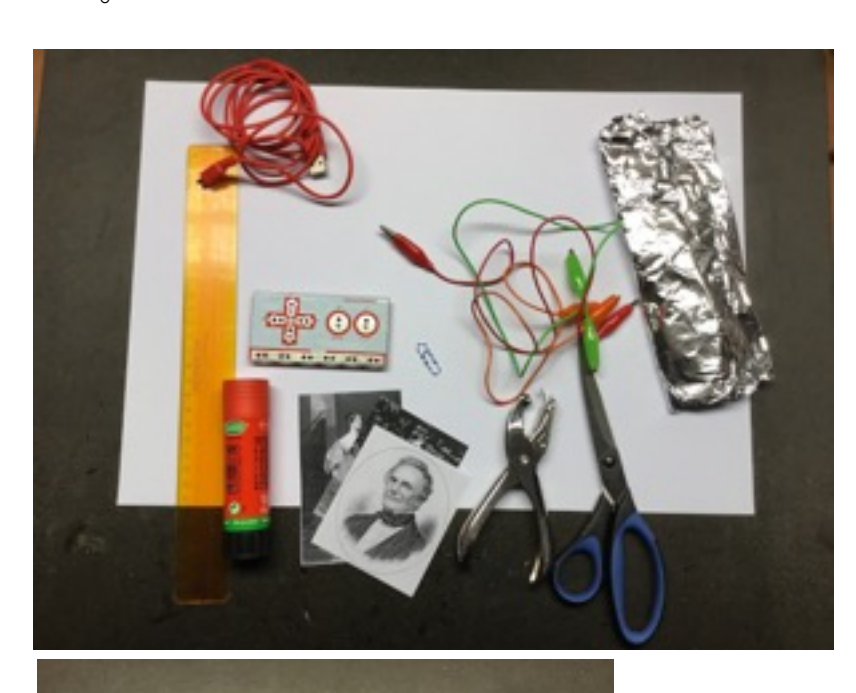

- o Festes Papier (je nach gewünschter Größe der Säule)
- o Lineal
- o Klebestift
- o Schere
- o Materialien zum Bekleben
- o Alufolie
- o Locher
- o Büroklammer zum Fixieren
- o Makey Makey und Krokodilklemmen

Das Papier wird zunächst so halbiert, dass sie schmale Seite in der der Hälfte geknickt wird. So erhält das Projekt eine größere Stabilität.

Das Blatt wird in vier gleiche Spalten eingeteilt und es werden mit Bleistift Hilfslinien eingezeichnet.

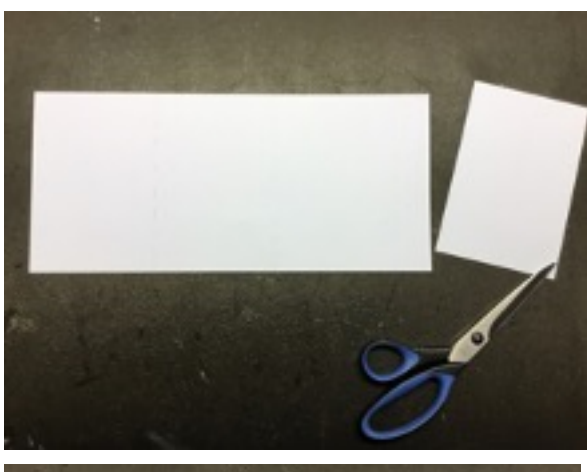

Beim rechten Viertel wird eine ca, 2,5 cm kannte übrig gelassen und das restliche Stück abgeschnitten.

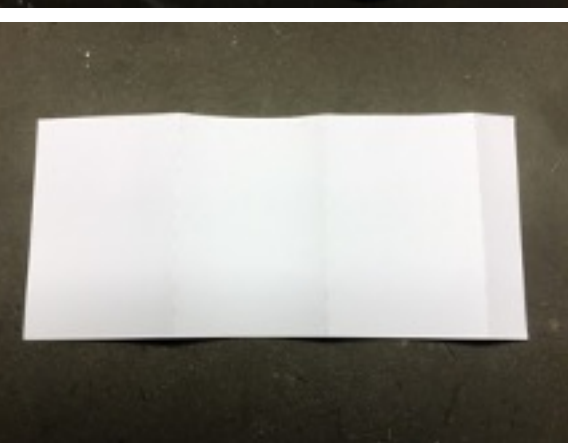

Entlang der eingezeichneten Linien wird das Papier jetzt gefaltet.

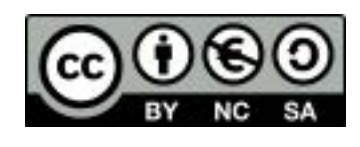

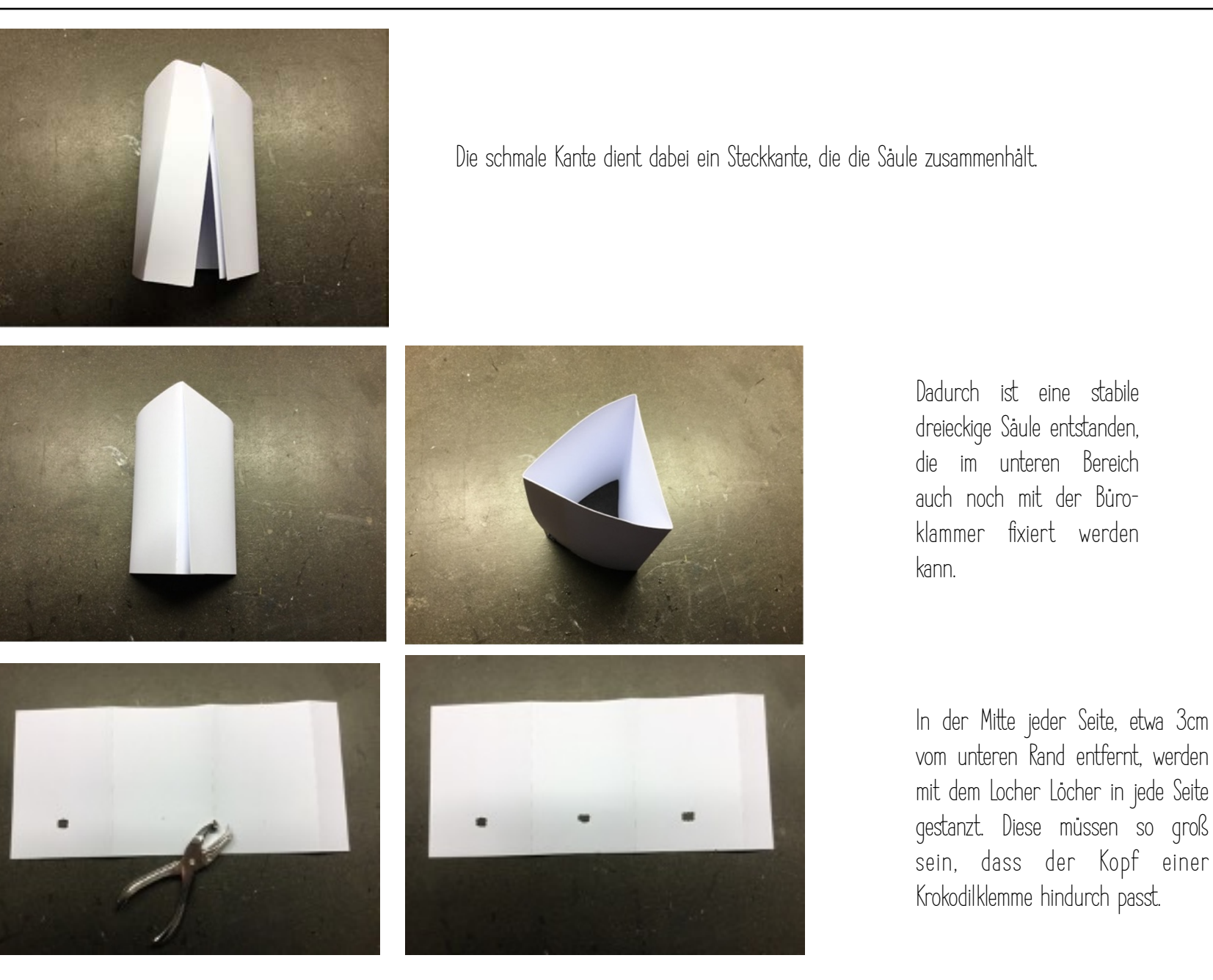

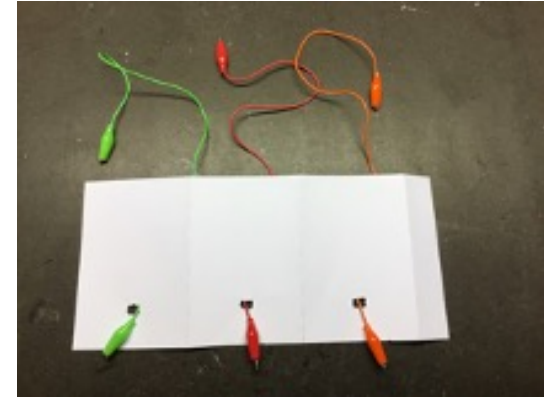

Durch die Löcher werden Krokodilklemmen gesteckt, deren Farbe selbstverständlich gleichgültig ist. Zur Verkabelung mit dem Makey Makey ist es allerdings einfacher, wenn die Kabel unterschiedliche Farben haben.

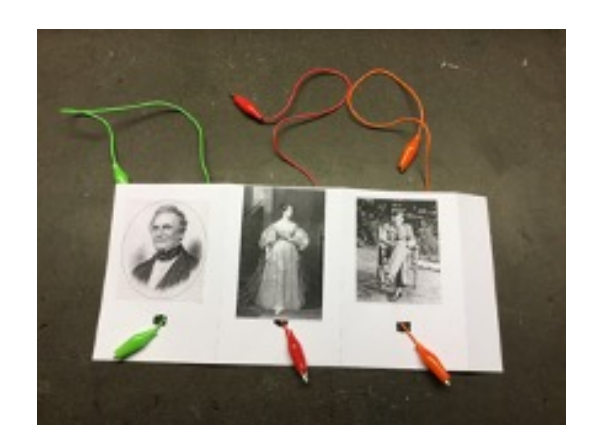

Meine Beispielsäule beschäftigt sich mit den Pionieren der Informatik. Auf die erste Seite klebe ich ein Foto von Charles Babbage.

Die zweite Seite ziert ein Bild von Ada Lovlace.

Auf der dritten Seite ist ein Bild von Alan Turing zu sehen.

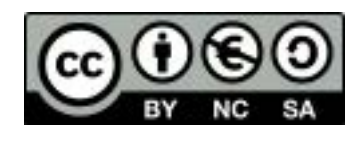

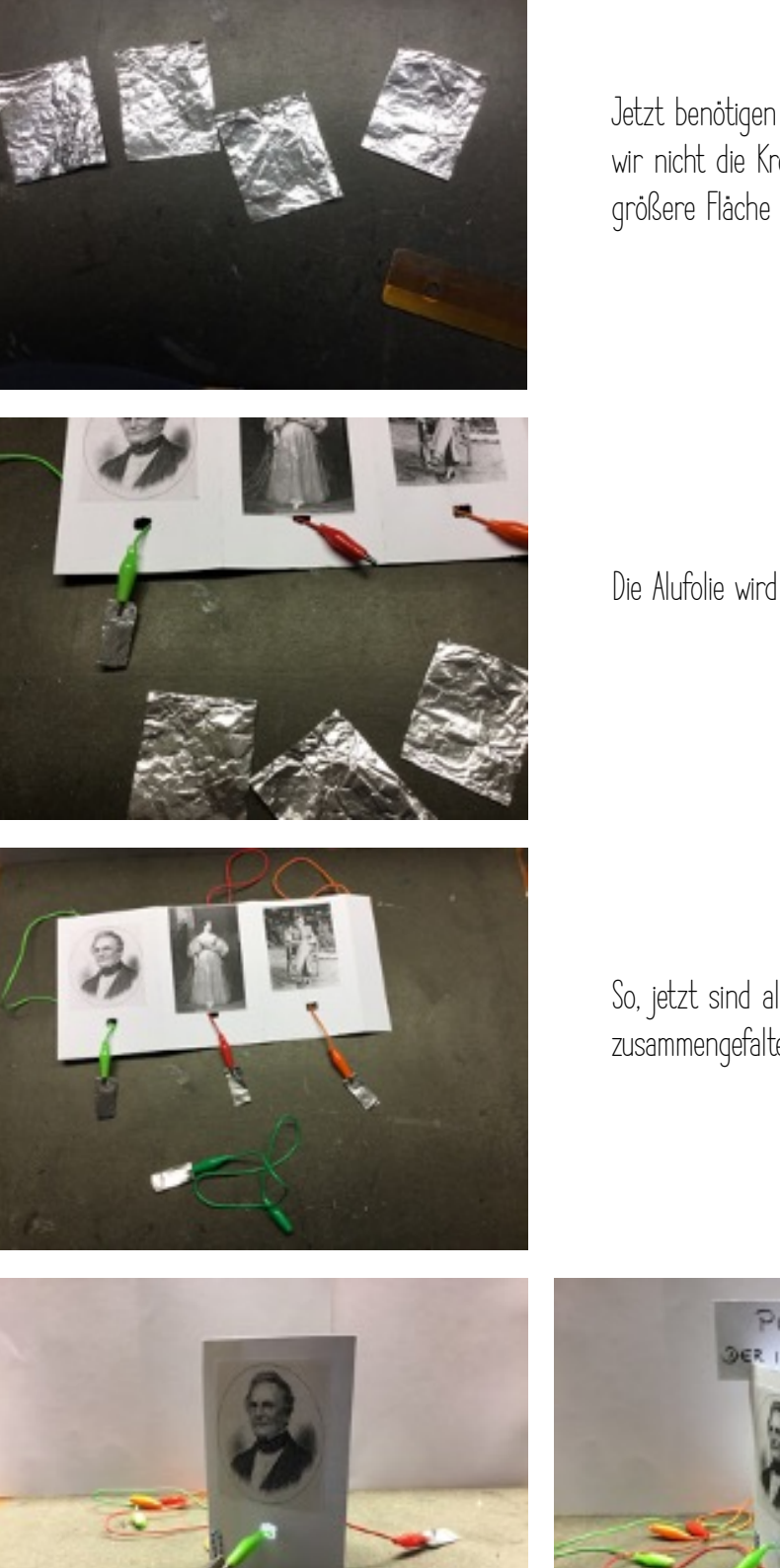

Jetzt benötigen wir noch 4 etwas gleich große Stücke Aluminiumfolie, damit wir nicht die Krokodilklemmen direkt berühren müssen, sondern eine etwas größere Fläche zur Verfügung haben.

Die Alufolie wird gefaltet und an die vier Krokodilklemmen angebracht.

So, jetzt sind alle Vorbereitungen abgeschlossen und die Säule kann wieder zusammengefaltet werden.

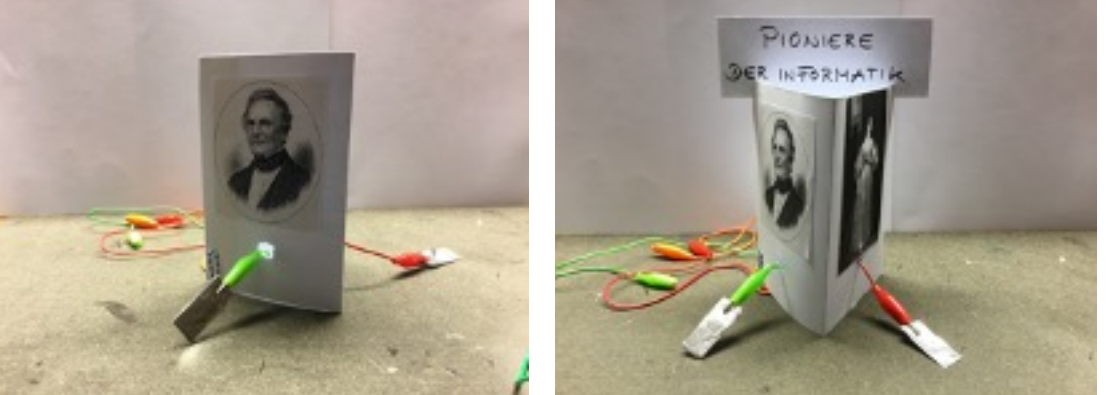

Ich habe sie schließlich noch mit einer Übersicht versehen, was die Konstruktion noch zusätzlich stabilisiert.

#### Anschluss an den Makey Makey

Ich habe die hellgrüne Krokodilklemme mit der Pfeil-nach-links-Taste, die rote Krokodilklemme mit der Pfeil-nach-unten-Taste, die orangefarbene Krokodilklemme mit der Pfeil-nach-rechts-Taste und die dunkelgrüne Krokodilklemme mit der Erde verbunden.

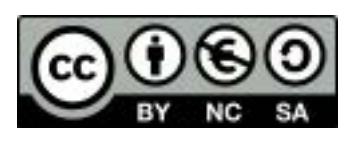

#### Programmierung in Scratch

Für jeden Informationstext zu den einzelnen Personen habe ich eine eigene Audiodatei aufgenommen und unter dem Namen der jeweiligen Person abgespeichert. Diese werden abgespielt, wenn gleichzeitig Erde und die jeweilige Alufolie berührt werden.

Der Quellcode des Beispielprogramms sieht so aus:

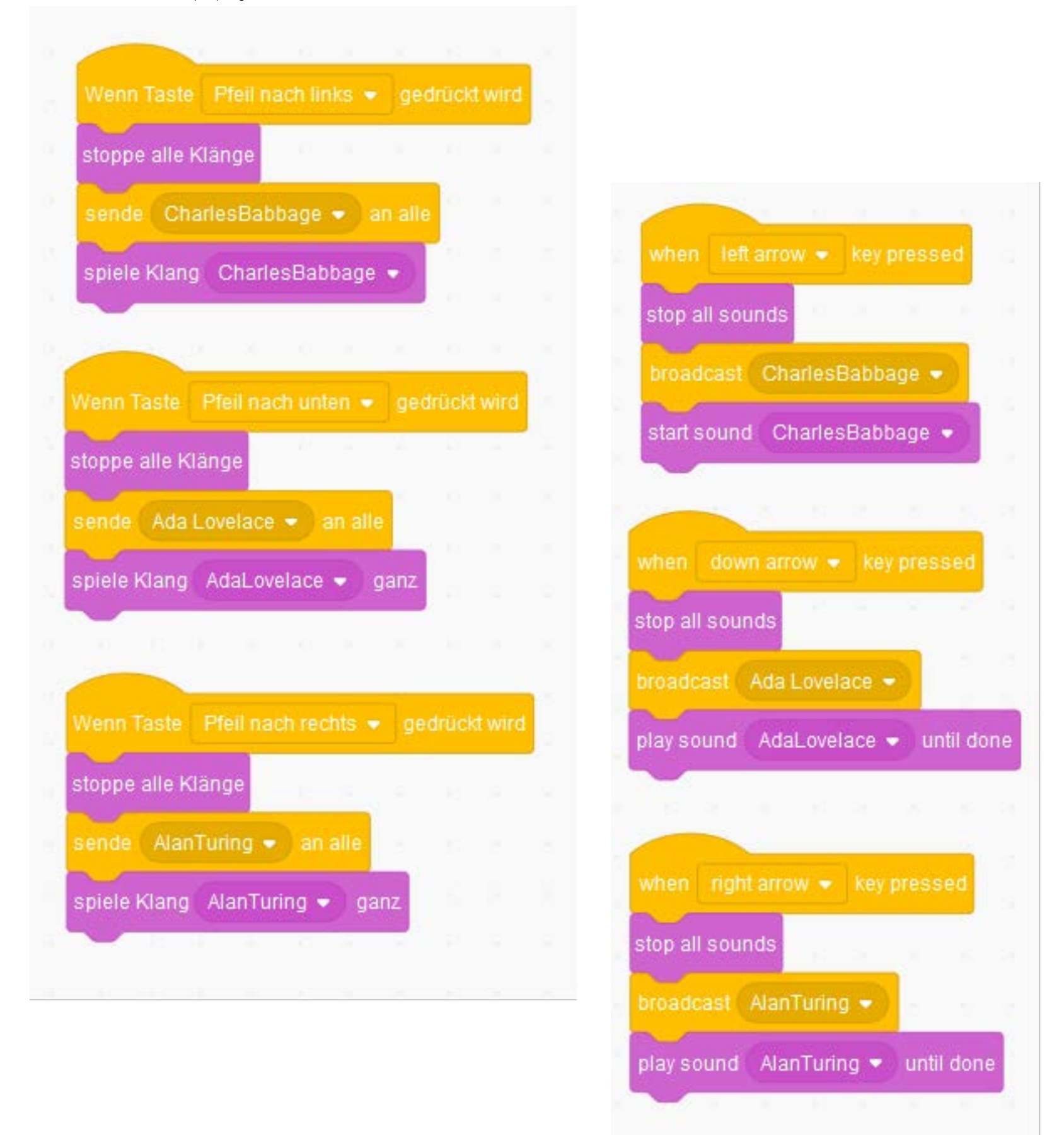

Der Link zum vollständigen Scratch-Projekt: htt[ps://scratch.mit.edu/projects/332563874](https://scratch.mit.edu/projects/332563874)

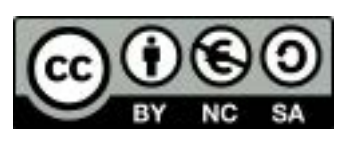

### <span id="page-24-0"></span>Musik mit dem Makey Makey

Es gibt unzählige Möglichkeiten mit dem Makey Makey Musikprojekte zu realisieren. Dazu empfehle ich einen Blick in YouTube und die Makey Makey Homepage. Dort sind sehr viele und sehr coole Projekte zu finden.

Benötigte Materialien:

o Bananen, anderes Obst, Gemüse oder andere leitfähige Gegenstände

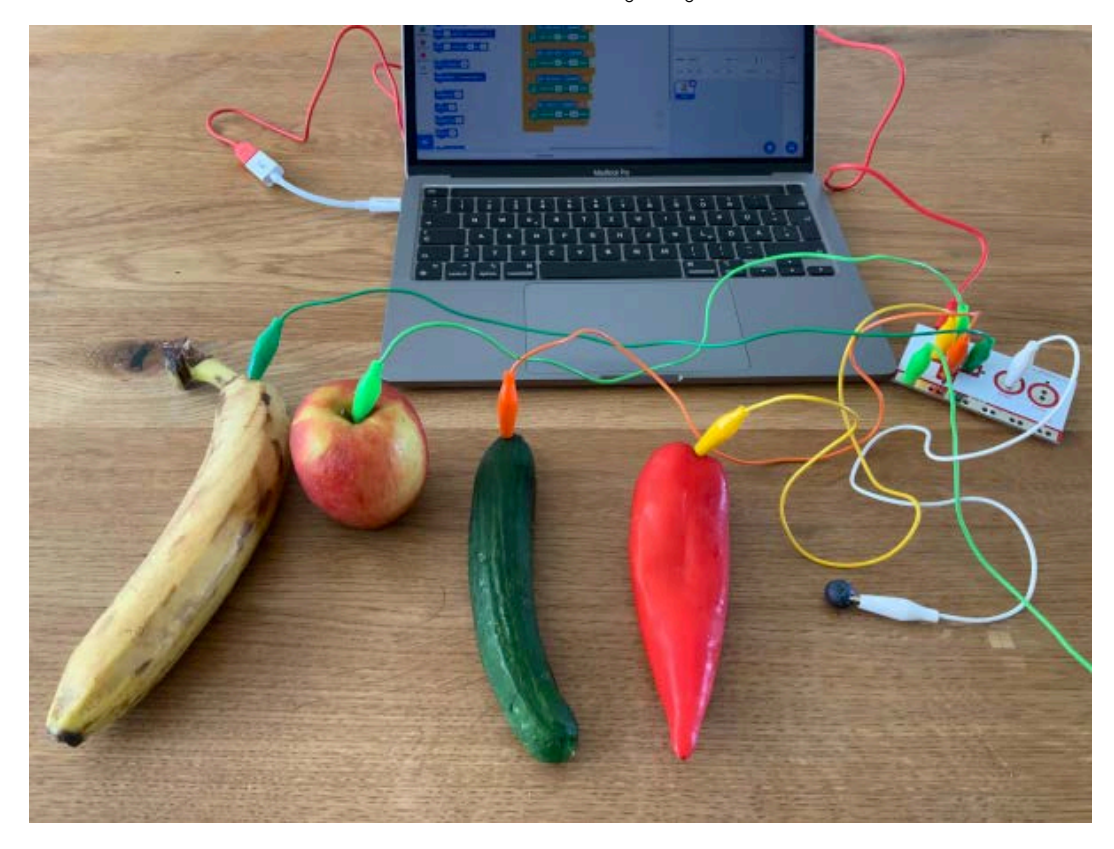

Die leitfähigen Gegenstände werden mit dem Makey Makey verbunden und die verbundenen Tasten zum Beispiel mit Hilfe eines Scratch-Programms angesteuert.

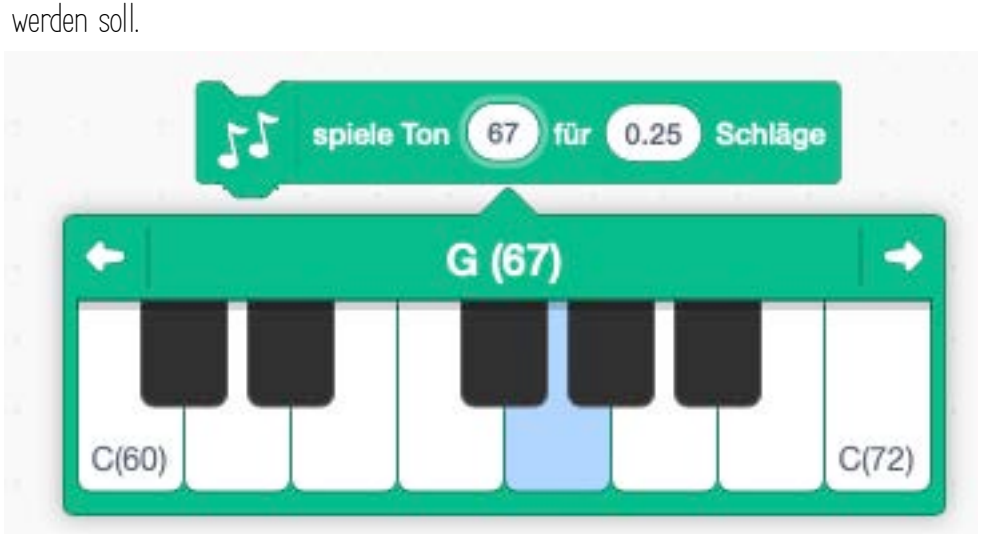

Für die Programmierung in Scratch ist die Erweiterung "Musik" hilfreich. Hier lassen sich verschiedenste Elemente auswählen:

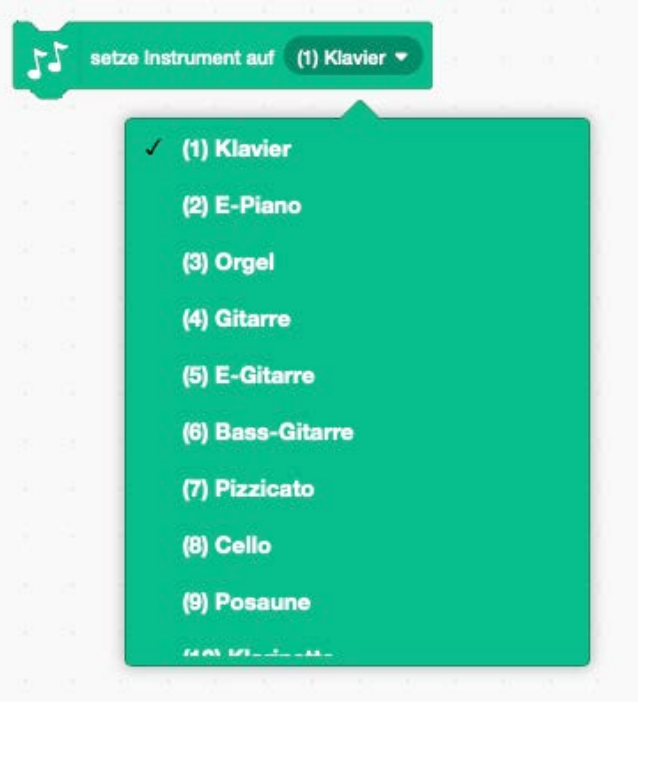

Für jeden Ton kann dann auch jeweils die Länge ausgewählt werden, mit der er gespielt

Hier findest du mein sehr einfaches Scratch-Programm: htt[ps://scratch.mit.edu/projects/545022835](https://scratch.mit.edu/projects/545022835) Ein komplexeres Beispiel für ein Scratch-Piano von ericr: htt[ps://scratch.mit.edu/projects/2543877](https://scratch.mit.edu/projects/2543877)

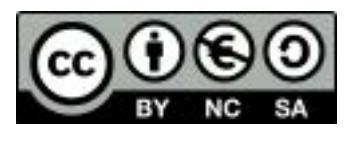

#### Das Makey Makey Piano: htt[ps://apps.makeymakey.com/piano/](https://apps.makeymakey.com/piano/)

Das MK-1, ein Projekt von Eric Rosenbaum, dass auch die Möglichkeit bietet Sounds aufzunehmen: htt[ps://ericrosenbaum.github.io/MK-1/](https://ericrosenbaum.github.io/MK-1/)

Das Chamber Music Piano, um mit dem Makey Makey ein Duett zu spielen: htt[ps://nyumusedlab.github.io/cmsdpiano/](https://nyumusedlab.github.io/cmsdpiano/)

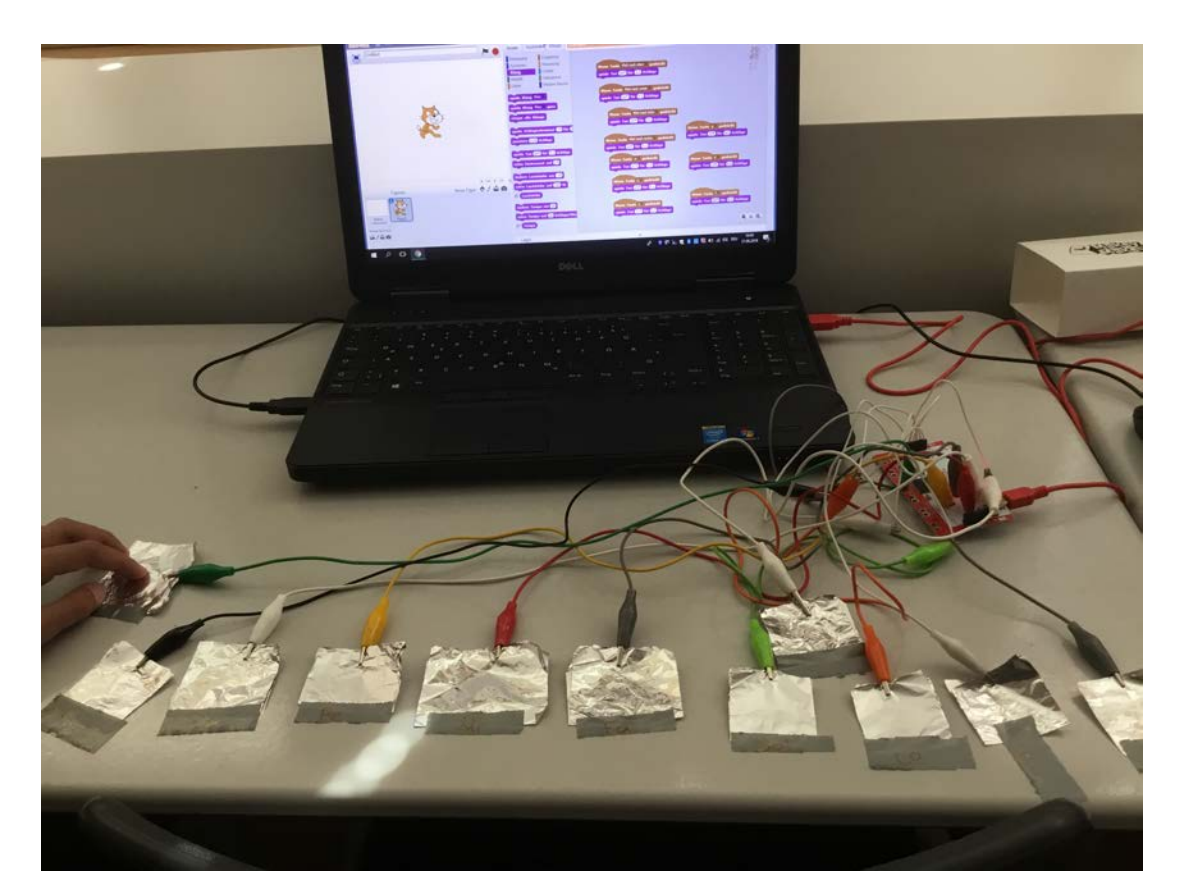

Ein Piano lässt sich auch super aus Alufolienstreifen oder mit Hilfe vom leitfähigem Klebeband basteln.

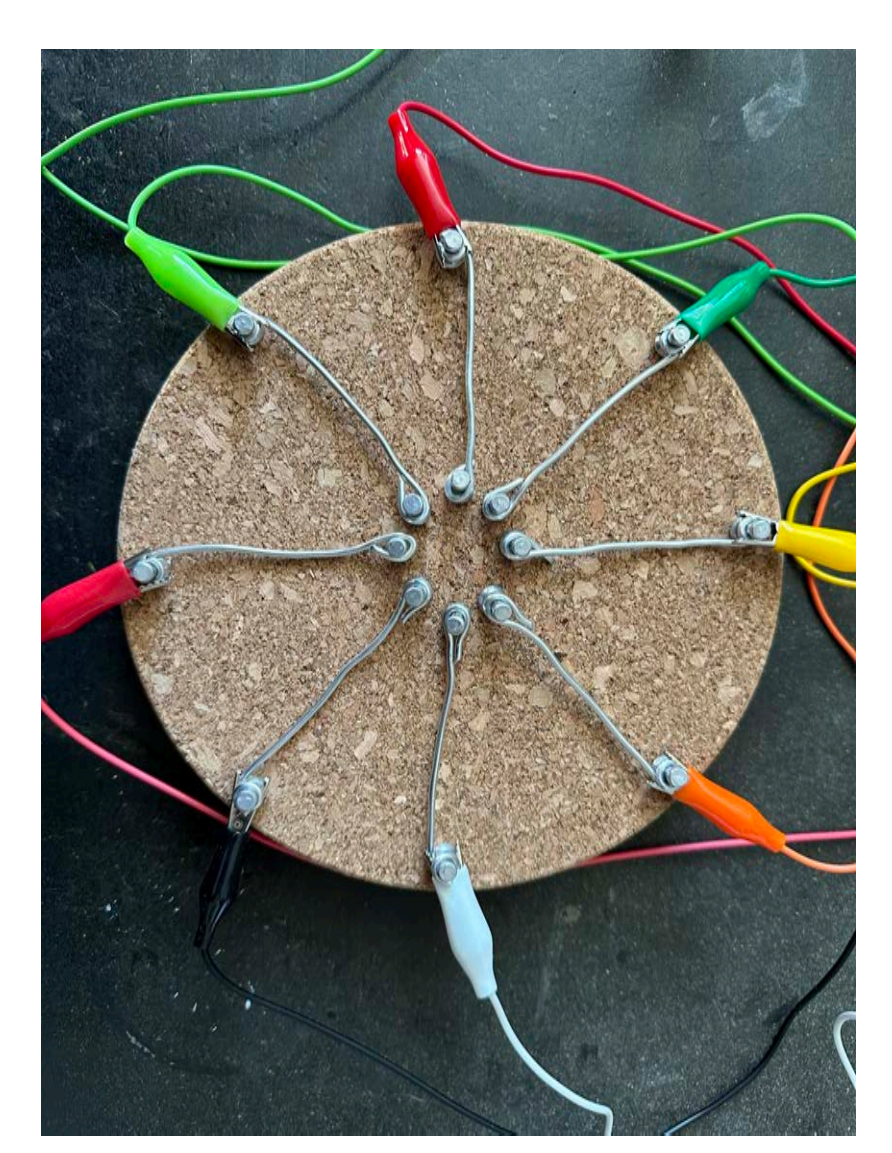

Für das kreisförmige Musikinstrument benötigst du:

- o leitfähigen Metallpins
- o Aluminiumdraht
- o Korkuntersetzer

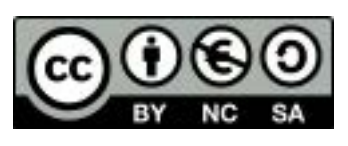

### <span id="page-26-0"></span>Die Belegung des Makey Makey ändern

Für manche Projekte ist es hilfreich die Belegung des Makey Makey zu verändern, um zum Beispiel die Mausaktionen durch Buchstabeneingaben zu ersetzen. Das Remapping wird über eine Webseite bearbeitet und dort kann auch jederzeit der Makey Makey wieder in den Ausgangszustand versetzt werden. Die Adresse der Seite lautet:

htt[ps://makeymakey.com/blogs/how-to-in](https://makeymakey.com/blogs/how-to-instructions/remap)structions/remap

[Auf](http://www.apple.com/de/) der Webseite gibt es auch die Möglichkeit ein Worksheet herunterzuladen, was hilfreich ist um den Überblick zu behalten und ggf. auch mit dem Makey Makey in der Box aufbewahrt werden kann.

Wie führe ich die Belegungsänderung durch?

1. Öffne die Webseite:

htt[ps://makeymakey.com/pages/remap](https://makeymakey.com/pages/remap)

2. Der Makey Makey muss zunächst vom Computer entfernt werden.

3. Im nächsten Schritt werden Pfeil nach unten und Pfeil nach oben mit einer Krokoklemme verbunden und Pfeil nach links und Pfeil nach rechts werden mit einer weiteren Krokoklemme verbunden:

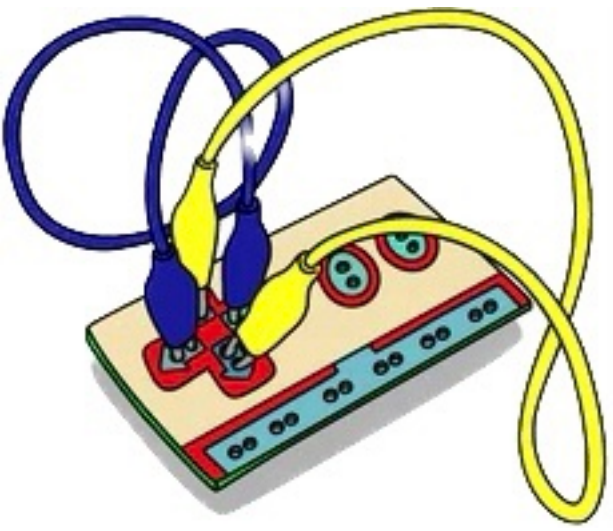

4. Jetzt wird der Makey Makey mit dem Computer verbunden und es erscheint eine Meldung, dass der Makey Makey erkannt wurde.

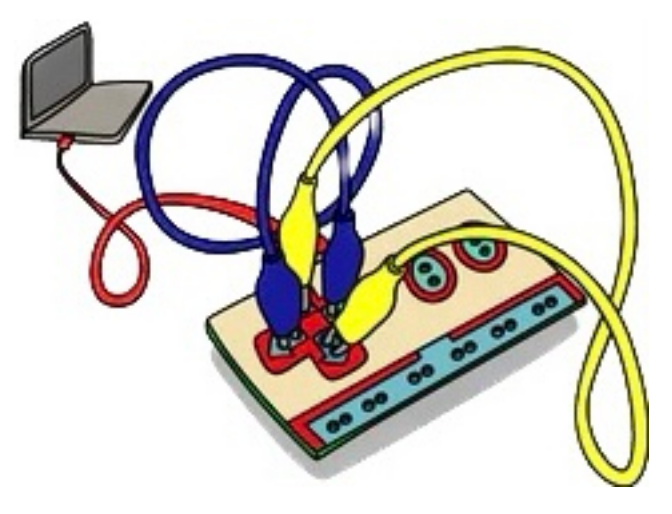

5. Jetzt können die Alligatorklemmen entfernt werden.

6. Im nächsten Schritt die Änderung der Belegung wird eingegeben. Dafür hält man mit einer Hand Earth und navigiert mit der anderen Hand mit Hilfe der Pfeiltasten des Makey Makey. Um eine Auswahl einzugeben tippt man mit der zweiten Hand auf Click.

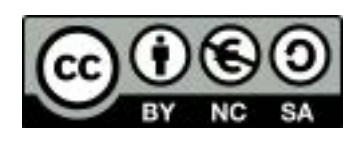

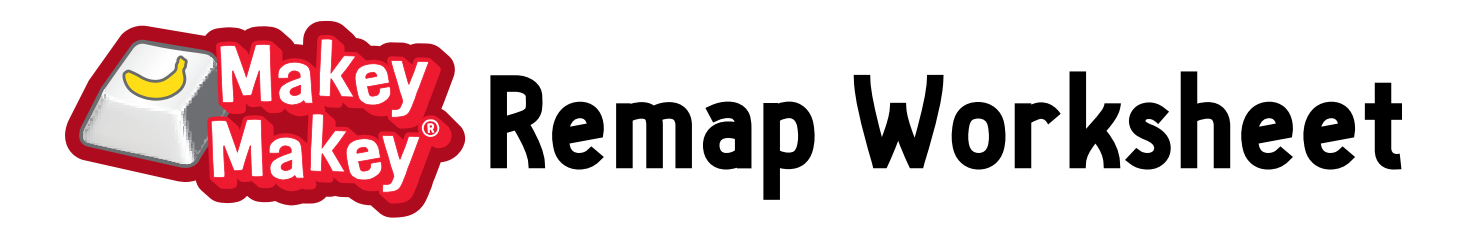

To remap Makey Makey means to change the key inputs. You can use this worksheet to write down the letters, numbers, or mouse control you want as the inputs on your controller. To remap or reset your Makey Makey go to:

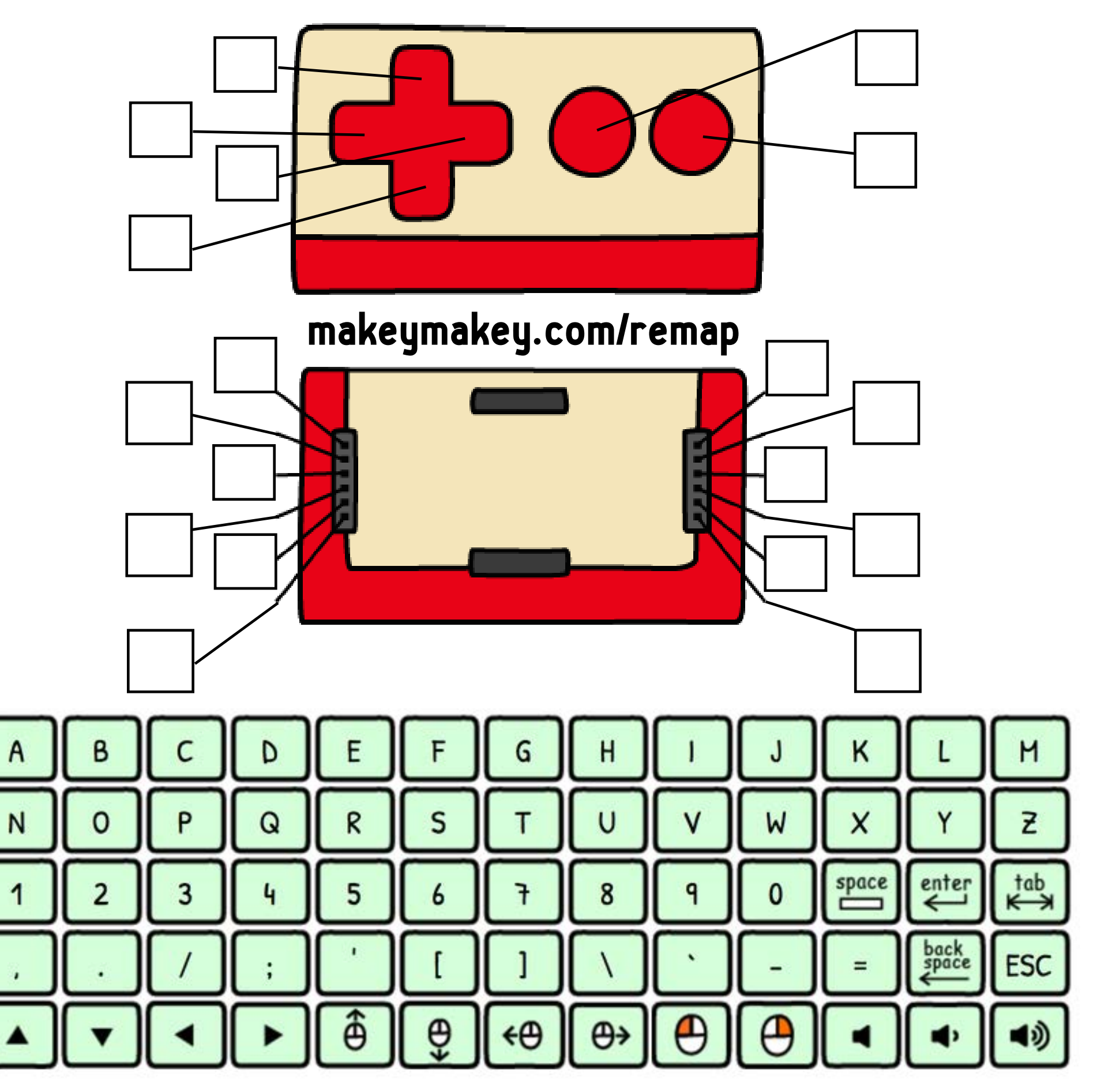

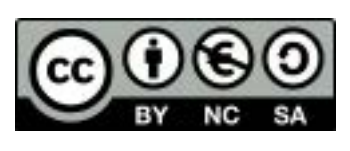

### <span id="page-28-0"></span>Makey Makey Backpacks

Seit 2022 gibt es Makey Makey Backpacks, zusätzliche Platinen, die auf den Makey Makey aufgesteckt werden können. Dadurch ist es möglich die Verkabelung der Projekte ausschließlich mit Krokoklemmen zu realisieren, was die Arbeit im Unterrichtsalltag erleichtert. Häufig werden Projekte über mehrere Wochen bearbeitet. Diese können dann einfacher zur Seite geräumt werden, da die Verkabelung mit den Klemmen stabiler ist.

Es gibt drei verschiedenen Erweiterungsplatinen:

Player 2 Backpack

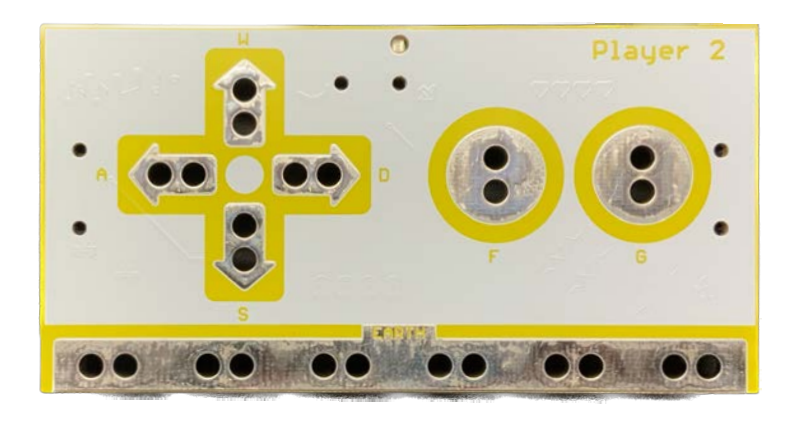

Makey Mouse Backpack

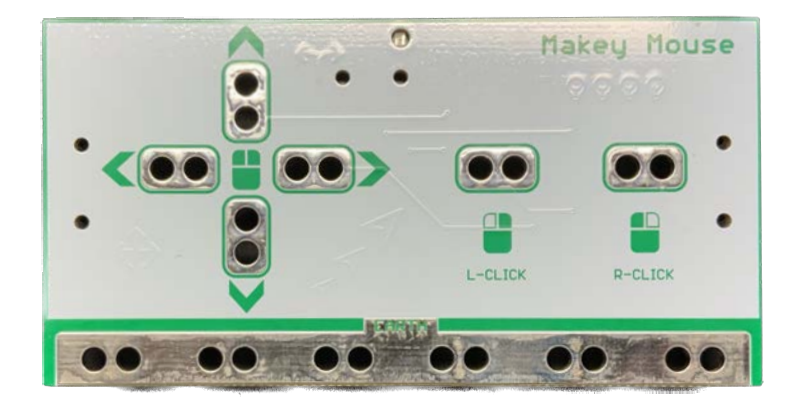

Makey Max Backpack

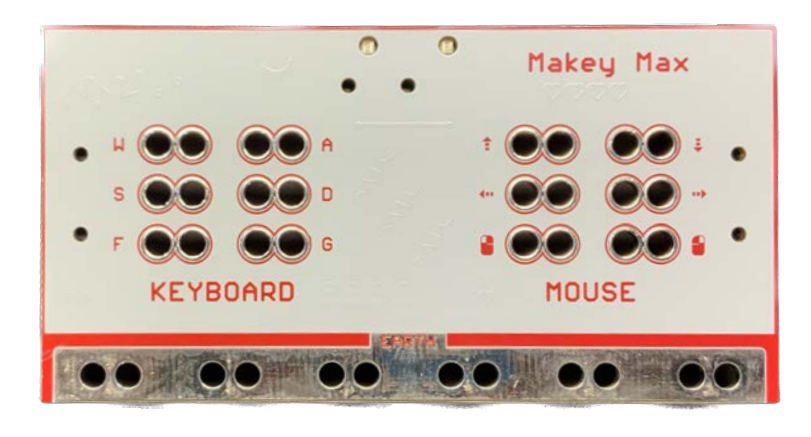

Mit dieser Platine wird ruckzuck eine zweite Spielsteuerung hinzugefügt. Auf diesem Weg können ganz einfach Spiele auch für zwei Spieler erstellt werden.

Projekte mit dem Player 2 Backpack:

htt[ps://makeymakey.com/pages/player-2-backpack](https://makeymakey.com/pages/player-2-backpack)

Mit dieser Erweiterungsplantine können Programme gestaltet werden, die die Maussteuerung nutzen. Dadurch können zum Beispiel Drag-and-Drop Spiele gesteuert werden.

Projekte mit dem Makey Mouse Backpack:

htt[ps://makeymakey.com/pages/makey-mouse-backpack](https://makeymakey.com/pages/makey-mouse-backpack)

Mit diesem Makey Makey Backpack kannst du 12 zusätzliche Eingänge auf der Rückseite des Makey Makey befestigen und damit auch richtig große Projekte realisieren.

Projekte mit dem Makey Max Backpack:

https://makeymakey.com/pages/makey-max-backpack

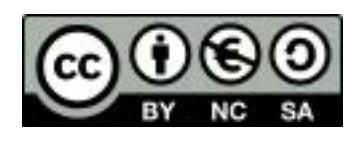

### <span id="page-29-0"></span>Eine Sammlung von Links

- Schritt-für-Schritt-Anleitungen zu verschiedenen Projekten htt[ps://makeymakey.com/pages/how-to](https://makeymakey.com/pages/how-to)
- Anleitungen zu den Makey Makey Ergänzungsets htt[ps://makeymakey.com/pages/kit-project-guides](https://makeymakey.com/pages/kit-project-guides)
- Makey Makey Projekte auf der Instructables Plattform https://www.inst[ructables.com/makeymakey/](https://www.instructables.com/makeymakey/)
- Infoseite zu den Makey Makey Backpacks htt[ps://makeymakey.com/pages/makey-makey-backpack-bundle](https://makeymakey.com/pages/makey-makey-backpack-bundle)
	- Projekte mit dem "Player 2 Backpack" htt[ps://makeymakey.com/pages/player-2-backpack](https://makeymakey.com/pages/player-2-backpack)
	- Projekte mit dem "Makey Mouse Backpack" htt[ps://makeymakey.com/pages/makey-mouse-backpack](https://makeymakey.com/pages/makey-mouse-backpack)
	- Projekte mit dem "Makey Max Backpack" htt[ps://makeymakey.com/pages/makey-max-backpack](https://makeymakey.com/pages/makey-max-backpack)
- Webseite mit den Makey Makey Plug and Play Apps htt[ps://makeymakey.com/pages/plug-and-play-makey-makey-apps](https://makeymakey.com/pages/plug-and-play-makey-makey-apps)
- Weitere Plug and Play Apps für den Makey Makey htt[ps://makeymakey.com/blogs/how-to-in](https://makeymakey.com/blogs/how-to-instructions/apps-for-plug-and-play)structions/apps-for-plug-and-play

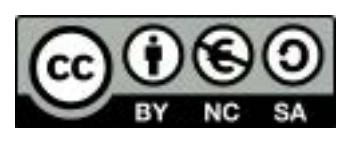

### <span id="page-30-0"></span>Quellen

Viele der vorgestellten Projekte wurden modifiziert nach einer Idee von htt[ps://makeymakey.com/pages/how-to](https://makeymakey.com/pages/how-to) und die Verwendung erfolgt mit ausdrücklicher Genehmigung von JoyLabz LLC.

### Referentin

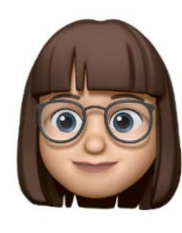

Dr. Ulla Hauptmann ist promovierte Diplom-Biologin der Justus-Liebig Universität in Gießen. Nach ihrem Lehramtsstudium der Fächer Biologie und Informatik unterrichtet sie seit 2003 an hessischen Gymnasien diese Fächer. Ulla hat schon während ihres Studiums Fortbildungen für Lehrkräfte des Landes Hessen geleitet. Sie bietet regelmäßig Fortbildungen, unter anderem zum Einsatz von iPads im Unterricht, an. Seit 2018 engagiert sie sich außerdem als leading teacher für die EU Codeweek und ist eine begeisterte Makerin.

### Kontakt

E-Mail: [ulla@hauptmann.schule](mailto:ulla@hauptmann.schule) Instagram: @drullaha Twitter: @drullaha LinkedIn: htt[ps://www.linkedin.com/in/dr-ulla-hauptmann-02b32721a](https://www.linkedin.com/in/dr-ulla-hauptmann-02b32721a) YouTube: htt[ps://www.youtube.com/@drullaha](https://www.youtube.com/@drullaha)